# **МИНОБРНАУКИ РОССИИ**

**Федеральное государственное бюджетное образовательное учреждение Высшего образования «Майкопский государственный технологический университет» Политехнический колледж** 

**УТВЕРЖДАЮ** Зам. директорено учебной работе **ELONITEYH BAMA RYEENEHKO**  $n \approx 0.18$ 

# **МЕТОДИЧЕСКАЯ РАЗРАБОТКА**

по информационным технологиям в профессиональной деятельности Для студентов всех специальностей

# **Устройство персонального компьютера**

Майкоп-2018

Одобрено предметной (цикловой) комиссией математики, информатики и информационных технологий

Составлено на основе ФГОС СПО и учебного плана МГТУ по специальности 33.02.01 Фармация

Протокол № <sup>10</sup> от 15. 06 2018 г.

ректера по учебной работе Зам. директора по учебной работе  $\frac{1}{5}$  06 2018  $\Gamma$ 

Разработчик:

Иванова О.Е.

albaf

преподаватель высшей категории политехнического колледжа МГТУ

# Глава 1. Знакомство с системой персонального компьютера

В данной главе перечислены компоненты, из которых состоит система персонального компьютера, а также принципы подбора компонентов для модернизации. Многие темы из данной главы еще не один раз пригодятся вам в течение всего курса.

- Сфера информационных технологий охватывает использование компьютеров, сетевого оборудования и ПО для обработки, хранения, передачи и получения информации.
- Компьютерная система состоит из аппаратного и программного обеспечения.
- Корпус компьютера и блок питания следует выбирать таким образом, чтобы они были совместимы с оборудованием, устанавливаемым в корпус, и позволяли добавлять дополнительные компоненты.
- Внутренние компоненты компьютера выбираются в соответствии с конкретными возможностями и функциями. Все внутренние компоненты должны быть совместимы с материнской платой.

# Корпуса

В корпусе находятся все внутренние компоненты настольного компьютера, такие как блок питания, материнская плата, центральный процессор (ЦП), память, дисковые накопители и различные платы адаптеров.

Как правило, корпуса компьютеров изготавливают из пластика, стали или алюминия. Корпус обеспечивает размещение, защиту и охлаждение внутренних компонентов. Формфактор устройства — это его конструкция и внешний вид. Корпуса настольных компьютеров выпускаются в различных формфакторах, включая указанные ниже.

- **Горизонтальный корпус** такие корпуса были популярны на заре развития компьютерных систем. Корпус располагался на столе горизонтально, а на него ставился монитор. Корпуса такого формфактора уже не популярны и практически не используются.
- **Полноразмерный вертикальный корпус (Full-SizeTower)** (см. рис. 1) корпус компьютера, расположенный вертикально. Обычно его устанавливают на пол рядом со столом или под ним. В нем с легкостью можно разместить дополнительные компоненты, такие как дисковые накопители, платы адаптеров и многое другое. К нему подключаются внешние клавиатура, мышь и монитор.
- **Компактный вертикальный корпус** (см. рис. 2) уменьшенная версия полноразмерного вертикального корпуса. Такие корпуса чаще всего встречаются в корпоративной среде. Такие корпуса также называют моделями малого формфактора (SmallFormFactor, SFF), или мини-корпусами. Его можно разместить как на рабочем столе, так и на полу. В нем можно разместить ограниченное количество дополнительных компонентов. К нему подключаются внешние клавиатура, мышь и монитор.
- **Моноблок** (см. рис. 3) все компоненты такого компьютера размещаются в корпусе монитора. Обычно такие компьютеры оснащаются сенсорным дисплеем, а также встроенными динамиками и микрофоном. В зависимости от модели возможности установки дополнительных компонентов ограничены или вовсе отсутствуют. К нему подключаются внешние клавиатура, мышь и блок питания.

**Примечание.** Этот список не является исчерпывающим, поскольку у многих производителей имеется собственная терминология в отношении моделей корпусов. К ним относятся вертикальный корпус очень большого размера, полноразмерный вертикальный корпус («полная башня»), вертикальный корпус среднего размера («средняя башня»), мини-корпус («мини-башня»), корпус-куб и многие другие.

Во время работы компоненты компьютера выделяют много тепла, поэтому в корпусах имеются вентиляторы для подачи воздуха и отведения тепла. Воздух, проходя мимо

нагретых компонентов, отбирает у них тепло и выходит из корпуса. Этот процесс предохраняет компоненты компьютера от перегрева. Корпуса также помогают защитить оборудование от повреждений, вызываемых статическим электричеством. Внутренние компоненты компьютера заземлены, будучи прикрепленными к корпусу.

**Примечание.** Корпус еще называют шасси, шкафом, тауэром, башней, системным блоком или «системником» (если в нем установлены компоненты).

### Блоки питания

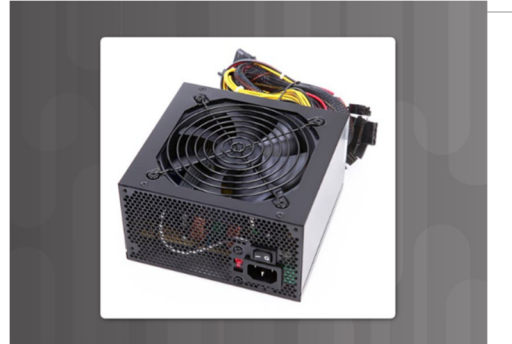

В электрическую розетку подается переменный ток (alternatingcurrent, AC). Однако для работы всех компонентов компьютера необходим постоянный ток (directcurrent, DC). Для преобразования питания переменного тока в низковольтный постоянный ток служит блок питания, как на рис. 1. Ниже перечислены блоки питания различных

формфакторов, которые получили развитие с течением времени.

- **AdvancedTechnology (AT)** исходный блок питания для устаревших компьютерных систем, который в настоящее время также является устаревшим.
- **AT Extended (ATX)** обновленная версия блоков питания AT, тем не менее тоже уже устарела.
- **ATX12V** блок питания этого формфактора наиболее часто используется в современных компьютерах. Он оснащен дополнительным силовым разъемом для отдельного питания ЦП на материнской плате. Существует несколько версий ATX12V.
- **EPS12V** такие блоки питания изначально разрабатывались для сетевых серверов, однако в настоящее время они получили широкое распространение в высокотехнологичных моделях настольных компьютеров.

Блок питания оснащается разъемами различных типов, как показано на рис. 2. Они используются для питания различных внутренних компонентов, таких как материнская плата и дисковые накопители. Разъемы оснащены «ключами» и спроектированы так, чтобы их невозможно было вставить неправильно. В таблице на рис. 3 представлено описание наиболее распространенных силовых разъемов.

Различные разъемы служат для подачи питания разного напряжения. Как правило, блоки питания дают напряжение в 3,3 В, 5 В и 12 В. Напряжение в 3,3 В и 5 В обычно подается на цифровые микросхемы, а напряжение в  $12 B$  — на двигатели дисковых накопителей и вентиляторы. В таблице на рис. 4 представлены сведения о различных типах напряжения, подаваемого блоком питания.

Блок питания может иметь одну, две или несколько шин питания для определенных напряжений. Шина питания или линия — это печатная плата внутри блока питания, к которой подключены идущие наружу кабели. В блоке питания с одной шиной все разъемы подключены к одной печатной плате, а в блоке питания с несколькими шинами для каждого разъема имеется собственная печатная плата.

Компьютер способен работать при незначительных колебаниях напряжения сети, однако значительное отклонение напряжения может вызвать сбой блока питания.

# Мощность блока питания

Мощность блока питания обычно измеряется в ваттах (Вт). В таблице на рис. 1 представлено описание четырех основных единиц электричества, которые должен знать каждый компьютерный инженер.

### Четыре основные единицы измерения электричества

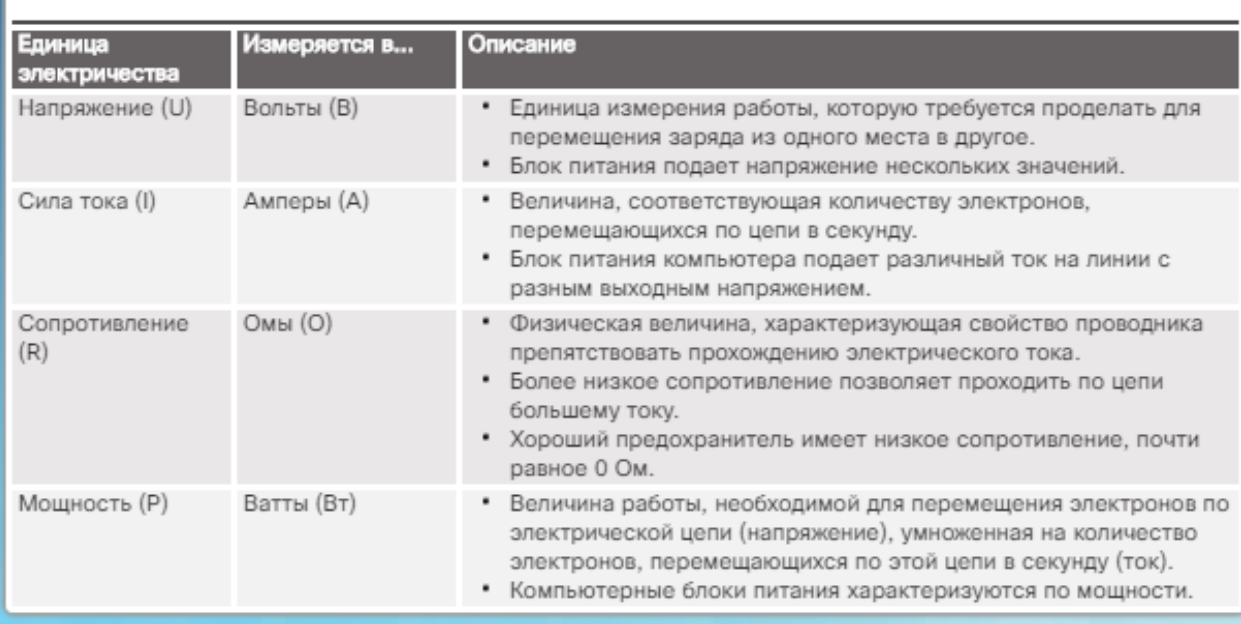

В основном уравнении, известном также как закон Ома, напряжение выражено как произведение силы тока на сопротивление: **U = IR**. В электросистеме мощность равна произведению напряжения и силы тока: **P = UI**.

Для компьютеров обычно используются блоки питания с выходной мощностью в диапазоне от 250 до 800 Вт. Тем не менее, некоторым компьютерам требуются блоки питания мощностью 1200 Вт и более. При сборке компьютера выбирайте блок питания таким образом, чтобы его мощности хватило для всех компонентов. Каждый компонент компьютера потребляет определенную мощность. Сведения о мощности приведены в документации, предоставляемой изготовителем оборудования. Приобретайте блок питания, мощность которого превышает потребности уже установленных компонентов. Блок питания с более высокой мощностью имеет больший запас, следовательно, к нему можно подключить дополнительные устройства.

На задней панели многих блоков питания расположен небольшой переключатель, который называется переключателем напряжения (см. рис. 2). Он позволяет устанавливать входное напряжение блока питания равным 110 В/115 В или 220 В/230 В. Блок питания, оснащенный таким переключателем, называется блоком питания, рассчитанным на работу с двумя номинальными напряжениями. Необходимое положение переключателя напряжения определяется страной, где используется данный блок питания. Неверный выбор положения переключателя напряжения может привести к повреждению блока питания и других деталей компьютера. Если блок питания не оснащен подобным переключателем, он определяет необходимое напряжение и переходит на него автоматически.

**ВНИМАНИЕ!** Не вскрывайте блок питания. Электронные конденсаторы, которые находятся внутри блока питания (показаны на рис. 3), могут удерживать заряд в течение длительных периодов времени.

# Лабораторная работа. Закон Ома

Ответьте на вопросы по законам электричества и закону Ома. Подробно расписывайте все действия в процессе решения задач.

- а. Какие четыре основные единицы измерения электричества вы знаете? Укажите наименование и обозначение параметра, а также наименование и обозначение единицы измерения.
- b. Напишите формулу закона Ома.

из следующих формул мощности.

с. Видоизмените формулу закона Ома, чтобы получить следующие параметры:

Ι÷  $R =$ d. Мощность равна произведению напряжения и тока. Добавьте отсутствующие параметры в каждой

- $P = U^2$  $P = U$  $P = R$
- е. Желтый провод, подключенный к блоку питания, находится под напряжением 12 В. Какой силы ток проходит через желтый провод, если на него от блока питания подается мощность, равная 60 Вт?
- f. Напряжение на оранжевом кабеле блока питания составляет 3,3 В, а его сопротивление 0,025 Ом. Какая мощность подается от блока питания на оранжевый провод?
- д. От блока питания на провод подается мощность 120 Вт и ток 24 А. Какого цвета этот провод?

# Материнские платы

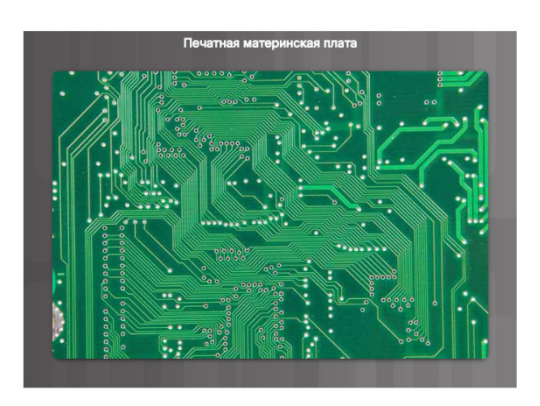

Материнская плата, которая также называется системной или основной платой, является основой компьютера. Как показано на рис. 1, материнская плата представляет собой печатную плату, на которой размещены шины (или электрические дорожки) для соединения электронных компонентов друг с другом. Такие компоненты могут быть как встроенными в материнскую плату, так и устанавливаться дополнительно в соответствующие разъемы, слоты расширения и порты.

Ниже перечислены некоторые из разъемов на материнской плате, в которые можно устанавливать дополнительные компоненты, как показано на рис. 2.

- **Центральный процессор (ЦП)** считается мозгом компьютера.
- **Оперативное запоминающее устройство (ОЗУ)** временное хранилище для данных и приложений.
- **Слоты расширения** служат для подключения дополнительных компонентов.
- **Чипсет** включает набор встроенных схем на материнской плате, предназначенных для управления взаимодействием аппаратного обеспечения системы с ЦП и материнской платой. Он также определяет, сколько памяти можно добавить к материнской плате, и тип разъемов материнской платы.
- Микросхема **базовой системы ввода-вывода (Basicinput/outputsystem, BIOS)** и микросхема **единого расширяемого микропрограммного интерфейса (UnifiedExtensibleFirmwareInterface, UEFI)** — BIOS используется для загрузки компьютера и управления потоками данных, которыми обмениваются жесткий диск, видеоадаптер, клавиатура, мышь и другие компоненты компьютерной системы. Недавно BIOS была улучшена за счет UEFI. UEFI представляет собой другой программный интерфейс для загрузки и служб среды выполнения, однако в его основе лежит традиционная система BIOS для конфигурирования системы, самотестирования при включении питания POST и настройки других параметров.

На рис. 3 показана материнская плата с дополнительными компонентами. Большинство чипсетов состоит из следующих компонентов:

- **Северный мост** служит для управления высокоскоростным доступом к ОЗУ и видеоадаптеру. Он также отвечает за управление скоростью взаимодействия ЦП с другими компонентами компьютерной системы. В ряде случае видеоадаптер встроен в северный мост.
- **Южный мост** обеспечивает взаимодействие ЦП с устройствами с более низкой скоростью работы, такими как жесткие диски, порты универсальной последовательной шины (USB) и слоты расширения.

На рис. 4 показано, как материнская плата обеспечивает подключение различных компонентов.

Формфактор материнских плат — их размер и форма. Он также характеризует физическое расположение компонентов и устройств на плате.

За прошедшие годы было разработано множество вариантов материнских плат. Существуют три основных формфактора материнских плат:

 **AdvancedTechnologyeXtended (ATX)** — наиболее распространенный формфактор. В корпусе стандарта ATX размещаются интегрированные порты ввода-вывода стандартной материнской платы ATX. Блок питания ATX подключается к материнской плате через этот 20-контактный разъем.

- **Micro-ATX** формфактор меньшего размера, обратно совместимый с формфактором ATX. Для материнских плат Micro-ATX часто используются те же наборы микросхем (северный мост и южный мост) и те же разъемы питания, что и для полноразмерных материнских плат ATX, для них также можно использовать множество общих компонентов. Обычно материнские платы Micro-ATX можно разместить в стандартном корпусе ATX. Тем не менее, материнские платы Micro-ATX, как правило, меньше по размеру, чем платы ATX, и имеют меньше слотов расширения.
- **ITX** формфактор ITX получил широкое распространение благодаря своему очень компактному размеру. Существует множество типов материнских плат ITX, однако большую популярность завоевал формфакторMini-ITX. ФормфакторMini-ITX использует очень малую мощность, поэтому для его охлаждения не нужны вентиляторы. Материнская плата типа Mini-ITX имеет только один слот PCI для плат расширения. Компьютер на основе формфактораMini-ITX можно использовать в тех случаях, когда неудобно использовать большой или шумный компьютер.

В таблице на рис. 5 представлены сведения о различных формфакторах. **Примечание.** Важно понимать различия между формфакторами, поскольку формфактор материнской платы определяет форму корпуса компьютера, тип необходимого блока питания и способ подключения отдельных компонентов к ней. Некоторые изготовители оборудования имеют собственные формфакторы, основанные на схеме ATX. По этой причине некоторые материнские платы, блоки питания и другие компоненты бывают несовместимыми со стандартными корпусами ATX.

### Архитектуры ЦП

Если материнскую плату называют основой компьютера, то центральный процессор (ЦП, CPU) считается мозгом компьютерной системы. С точки зрения вычислительной мощности ЦП, который зачастую называют просто процессором, является наиболее важным элементом системы компьютера. В центральном процессоре выполняется большинство вычислительных операций.

ЦП поставляются в различных формфакторах, каждый из них требует специфического гнезда или разъема на материнской плате. В число наиболее популярных производителей ЦП входят Intel и AMD.

Разъем (или сокет) ЦП — это место подключения процессора к материнской плате. Ниже перечислены архитектуры современных разъемов ЦП и процессоров.

- **PinGridArray (PGA)** (см. рис. 1) в архитектуре PGA контакты находятся на обратной стороне процессора и вставляются в сокет ЦП на материнской плате с использованием разъема типа ZIF (нулевое усилие вставки). Термин «нулевое усилие вставки» означает, что для установки ЦП в разъем или гнездо материнской платы практически не нужно применять силу.
- **LandGridArray (LGA)** (см. рис. 2) в архитектуре LGA контакты находятся в самом разъеме, а не на процессоре.

Программа — это последовательность сохраненных команд. ЦП выполняет эти команды, руководствуясь определенным набором инструкций.

Существует два типа наборов инструкций для ЦП:

- **Компьютер с сокращенным набором инструкций (ReducedInstructionSetComputer, RISC)** — в такой архитектуре используется относительно небольшой набор инструкций. Микросхемы RISC спроектированы таким образом, чтобы очень быстро выполнять эти команды.
- **Компьютер со сложным набором инструкций (ComplexInstructionSetComputer, CISC)** в таких архитектурах используется широкий набор инструкций, благодаря чему каждая операция требует меньшего количества тактов.

В то время как ЦП выполняет один шаг программы, другие команды и данные сохраняются в особой высокоскоростной памяти, называемой кэшем.

#### Повышение производительности ЦП

Различные производители ЦП дополняют свои продукты функциями, позволяющими повысить производительность ЦП. Например, компания Intel для этих целей использует технологию гиперпоточности (Hyper-Threading). При гиперпоточности несколько фрагментов кода (потоков) выполняются в ЦП одновременно.

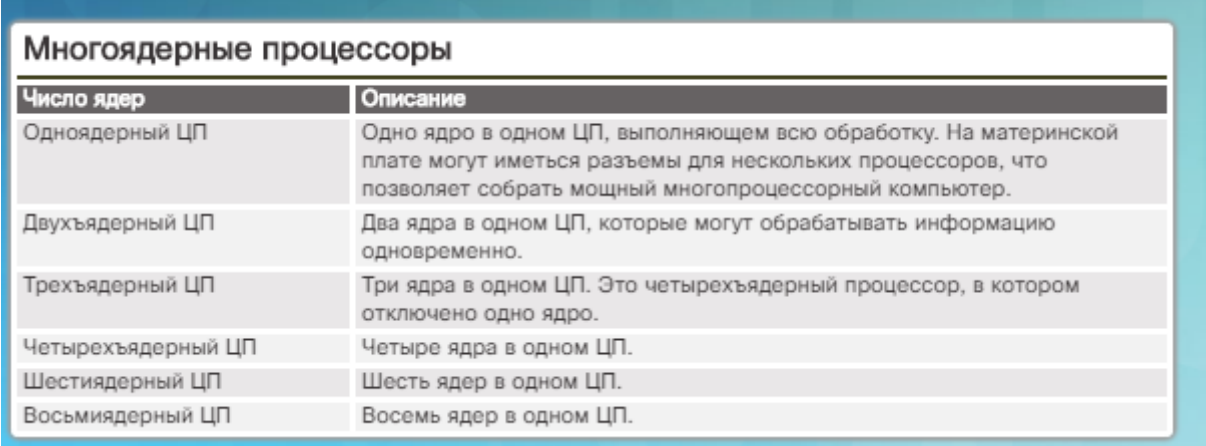

Для операционной системы один ЦП с поддержкой Hyper-Threading при обработке нескольких потоков функционирует как два ЦП. Процессоры производства AMD для увеличения своей производительности используют шину HyperTransport. Шина HyperTransport — это высокоскоростное подключение между ЦП и северным мостом. Мощность ЦП измеряется с точки зрения скорости и объема данных, который он может обработать. Скорость ЦП измеряется в циклах в секунду, например миллионах циклов в секунду, называемых мегагерцами (МГц), или миллиардах циклов в секунду, называемых гигагерцами (ГГц). Объем данных, который ЦП может обработать за единицу времени, зависит от ширины системной шины. Ее также называют шиной ЦП или шиной данных процессора. Увеличив ширину шины ЦП, можно повысить производительность его работы. Ширина системной шины измеряется в битах. Бит — это наименьшая единица измерения данных в компьютере. В современных процессорах используются 32 разрядные или 64-разрядные системные шины.

Превышение тактовой частоты (разгон) процессора — прием, используемый для того, чтобы процессор работал быстрее, чем указано в его спецификации. Не рекомендуется использовать разгон для повышения производительности компьютера, поскольку это может привести к повреждению ЦП. Пропуск тактов ЦП является прямой противоположностью разгону. Пропуск тактов ЦП — это прием, используемый в тех случаях, когда процессор работает на скорости меньше, чем номинальная, для экономии электроэнергии или снижения нагрева. Пропуск тактов широко используется на ноутбуках и других мобильных устройствах.

Появление новейших технологий в области производства процессоров привело к тому, что производители ЦП нашли способы установить более одного ядра ЦП на одну микросхему. Многоядерные процессоры представляют собой два или более процессоров в одной интегральной схеме. В таблице на рисунке представлено краткое описание различий многоядерных процессоров.

Благодаря интеграции процессоров на одном кристалле достигается высокая скорость взаимодействия между ними. Многоядерные процессоры выполняют команды быстрее, чем одноядерные. Можно распределить команды на все процессоры одновременно. Процессоры имеют общий доступ к ОЗУ, поскольку ядра находятся на одном кристалле. Многоядерный процессор рекомендуется использовать в компьютерах, предназначенных для игр или редактирования фото- и видеоматериалов.

Высокое потребление электроэнергии приводит к выделению большого количества тепла внутри корпуса. Многоядерные процессоры экономят электроэнергию и производят меньше тепла, чем несколько одноядерных процессоров, таким образом повышая уровень производительности и эффективности работы.

Другим улучшением ЦП является так называемый бит NX, он же «бит запрета исполнения». Данная функция обеспечивает защиту областей памяти, в которых находятся файлы операционной системы, от атак вредоносного ПО (при условии, что эта функция поддерживается ОС и включена в ней).

# Системы охлаждения

В результате прохождения электрического тока между электронными компонентами выделяется тепло. Компоненты компьютера работают лучше в охлажденном состоянии. Без отвода тепла работа компьютера может замедлиться. Чрезмерное выделение тепла может привести к сбоям работе и повреждению компонентов компьютера. Поэтому компьютер должен в обязательном порядке включать систему охлаждения.

**Примечание.** Для охлаждения компонентов используются системы активного и пассивного охлаждения. Для работы системы активного охлаждения требуется электроэнергия, а для пассивного охлаждения — нет.

Увеличение потока воздуха в корпусе компьютера позволяет отвести больше тепла. Система активного охлаждения включает вентиляторы внутри корпуса, которые отводят из него горячий воздух (см. рис. 1). Для увеличения потока воздуха в некоторых корпусах устанавливают несколько вентиляторов — один вентилятор обеспечивает приток свежего воздуха, а другой выдувает горячий воздух наружу.

ЦП выделяет очень много тепла. Для отвода тепла от ЦП на него устанавливают радиатор, как показано на рис. 2. Радиатор имеет большую площадь с металлическими теплоотводами для рассеивания тепла. Такое охлаждение называется пассивным. Между радиатором и ЦП наносят термопасту. Она позволяет увеличить эффективность теплообмена между ЦП и радиатором, заполняя собой любые мельчайшие зазоры. Многоядерные ЦП или процессоры с повышенной тактовой частотой выделяют намного больше тепла. Вентилятор обычно устанавливают прямо на радиатор, как показано на рис. 3. Вентилятор отводит тепло от металлических ребер радиатора. Такое охлаждение называется активным.

Прочие компоненты также могут быть повреждены в результате перегрева и зачастую оснащаются вентиляторами. У большинства видеоадаптеров имеется собственный процессор (графический процессор, graphics-processingunit, GPU), который также выделяет много тепла. Некоторые видеоадаптеры оснащаются одним или несколькими вентиляторами (см. рис. 4).

В компьютерах с чрезвычайно быстрыми центральными и графическими процессорами может использоваться система водяного охлаждения, как показано на рис. 5. На процессоре размещается металлическая пластина, и через ее верхнюю часть прокачивается вода, собирающая вырабатываемое процессором тепло. Вода подается в радиатор, охлаждается воздухом и затем возвращается обратно.

Вентиляторы ЦП издают много шума и могут раздражать пользователя, когда работают на высоких оборотах. Альтернативой вентиляторной системе охлаждения ЦП является система тепловых трубок. В герметичной тепловой трубке находится жидкость, которая циклически испаряется и конденсируется.

# ПЗУ

Компьютер оснащается различными типами памяти. Однако несмотря на различия данные во всех типах памяти хранятся в виде байтов. Байт — это одна из единиц цифровой

информации, представляющей буквы, числа и символы. В частности, байт представляет собой блок из восьми битов, хранящихся в памяти в виде нулей и единиц. Важным компонентом компьютера является постоянное запоминающее устройство (ПЗУ). Микросхемы ПЗУ находятся на материнской плате и на других печатных платах. В них содержатся команды, к которым ЦП может получить непосредственный доступ. К

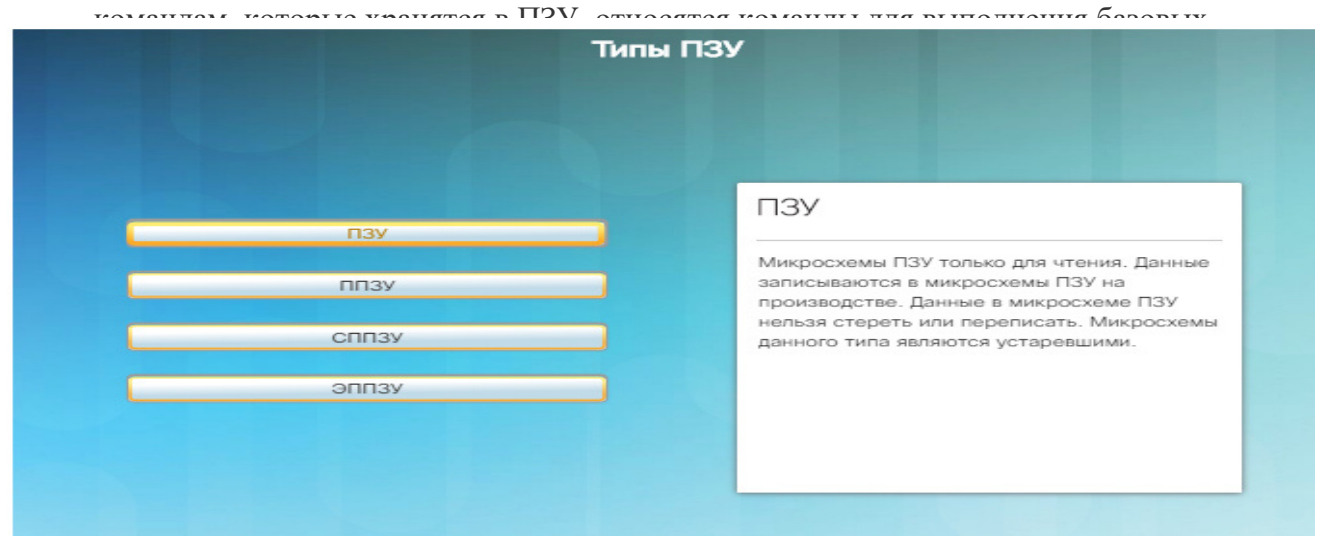

Важно отметить, что микросхемы ПЗУ сохраняют все данные, даже если компьютер отключен. Эти данные не удастся просто стереть или изменить.

**Примечание.** ПЗУ иногда называют микропрограммным обеспечением или прошивкой. Это не совсем точно, поскольку микропрограммное обеспечение — это ПО, которое хранится в микросхеме ПЗУ.

### Видеопорты и кабели для подключения монитора

Видеопорт используется для подключения монитора к компьютеру с помощью кабеля. Видеопорты и кабели для подключения монитора передают аналоговые сигналы, цифровые сигналы или сигналы обоих видов. Компьютеры — цифровые устройства, создающие цифровые сигналы. Эти цифровые сигналы направляются в графическую плату, откуда передаются по кабелю на цифровой монитор. Цифровые сигналы можно также преобразовать в аналоговые с помощью графической платы, а затем передать на аналоговый монитор. Низкое качество изображения — это результат преобразования цифрового сигнала в аналоговый. Монитор и кабель для его подключения, поддерживающие цифровые сигналы, обеспечивают более высокое качество изображения по сравнению с поддерживающими только аналоговые сигналы. Существует несколько типов видеопортов и разъемов:

- **Цифровой видеоинтерфейс (DVI)** (см. рис 1) разъем DVI белого цвета обычно включает 24 контакта (три ряда по восемь контактов) для передачи цифрового сигнала, 4 контакта для передачи аналогового сигнала и плоский контакт, который называется шиной заземления. Как правило, DVI-D обрабатывает только цифровые сигналы, а разъем DVI-A — только аналоговые. В DVI применяется двухканальный интерфейс для создания двух групп каналов передачи данных, которые способны передавать цифровые видеоданные со скоростью свыше 10 Гбит/с.
- **Разъем DisplayPort** (см. рис. 2) интерфейс, разработанный для подключения высокотехнологических компьютеров и мониторов для работы с графикой, а также для подключения компонентов и экранов домашних кинотеатров. Этот разъем имеет 20 контактов и может быть использован для передачи аудио, видео или обоих типов данных. DisplayPort поддерживает передачу видеоданных на скорости до 8,64 Гбит/с.
- **MiniDisplayPort** более компактная версия разъема DisplayPort. Он используется в интерфейсах Thunderbolt 1 и Thunderbolt 2.
- **HDMI** мультимедийный интерфейс высокой четкости, разработанный специально для телевизоров высокой четкости. Однако его характеристики передачи цифрового сигнала сделали его отличным кандидатом для установки на компьютеры. Существует два распространенных типа кабелей HDMI. Полноразмерный кабель HDMI типа A — стандартный кабель для подключения аудио- и видеоустройств. Кабель miniHDMI типа C используется для подключения ноутбуков и портативных устройств, таких как планшеты. Разъем типа C, изображенный на рис. 3, меньше разъема типа A и имеет 19 контактов.
- **Thunderbolt** (см. рис. 4) в интерфейсах Thunderbolt 1 и Thunderbolt 2 используется адаптер MiniDisplayPort (MDP), а в интерфейсе Thunderbolt 3 — разъем USB-C.
- **Разъем VGA** (см. рис. 5) разъем для передачи аналогового видеосигнала. В нем имеется 3 ряда контактов, всего контактов 15. Иногда его называют разъемом DE-15 или HD-15.
- **Разъемы RCA** (см. рис. 6) такие разъемы включают центральный штекер, окруженный ободком, и используются для передачи аудио или видео. Часто разъемы RCA выпускаются группами по три. Желтый разъем отвечает за передачу видео, а красный и белый предназначены для левого и правого каналов аудиосигнала.
- **Разъем BNC** (см. рис. 7) служит для подключения коаксиального кабеля к устройствам с помощью четвертьоборотной схемы подключения. Разъемы BNC используются для передачи цифрового или аналогового аудио или видео.
- **Разъем Din-6** имеет 6 контактов и, как правило, используется для передачи аналогового аудио, видео и питания для камер систем безопасности.

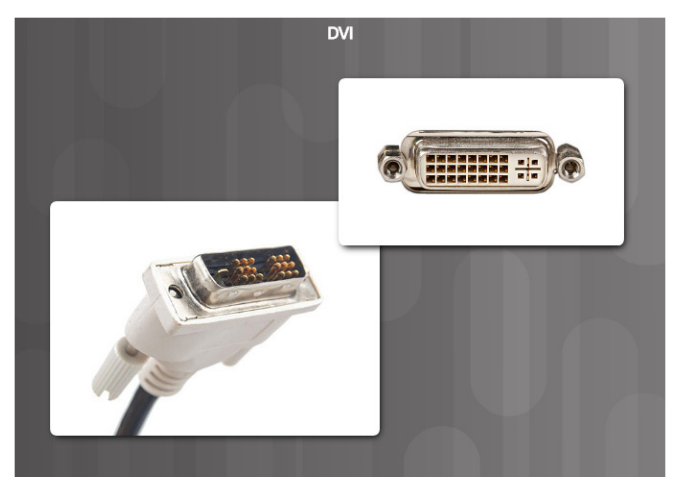

**Беспроводной интерфейс** — обычно требует подключения дополнительных передатчиков к монитору или телевизору.

**Примечание.** К устаревшим способам подключения мониторов относятся композитный кабель/кабель RGB или S-Video.

# Прочие порты и кабели

Через порты ввода-вывода компьютера подключаются периферийные устройства, такие как принтеры и сканеры, а также съемные накопители. Помимо рассмотренных ранее портов и интерфейсов, компьютер может быть оснащен другими портами.

- Порт PS/2 (см. рис. 1) используется для подключения к компьютеру клавиатуры или мыши. Порт PS/2 — 6-контактный разъем mini-DIN. Разъемы для клавиатуры и мыши, как правило, имеют разные цвета. Если порты не имеют цветовой маркировки, рядом с каждым из этих портов находится изображение клавиатуры или мыши.
- **Аудиопорты** (см. рис. 2) используются для подключения аудиоустройств к компьютеру. Аналоговые разъемы обычно включают линейный вход для подключения внешнего источника звука (например, стереосистемы), разъем для

микрофона и разъемы линейных выходов для подключения динамиков или наушников. Также имеются порты ввода и вывода цифрового сигнала. Они используются для подключения цифровых источников и устройств вывода. Такие разъемы и кабели служат для передачи световых импульсов посредством оптоволоконных кабелей.

- Игровой порт/MIDI (см. рис. 2) используется для подключения джойстика или устройства с интерфейсом MIDI.
- **Сетевой порт Ethernet** (см. рис. 3) сетевой порт, который также называют разъемом RJ-45. Он имеет 8 контактов и используется для подключения устройств к сети. Скорость подключения зависит от типа сетевого порта. Существует два распространенных стандарта Ethernet: FastEthernet (или 100BASE) для передачи данных на скорости до 100 Мбит/с и GigabitEthernet (1000BASE) для передачи данных на скорости до 1000 Мбит/с. Максимальная длина сетевого кабеля Ethernet составляет 100 м.
- **Порты и кабели USB** универсальная последовательная шина (USB) представляет собой стандартный интерфейс, через который периферийные устройства подключаются к компьютеру. Устройства USB поддерживают возможность горячей замены. Это означает, что пользователи могут подключать и отключать данные устройства, когда компьютер включен. Разъемами USB оснащены компьютеры, фотоаппараты, принтеры, сканеры, устройства хранения данных и многие другие электронные устройства. Концентратор USB используется для подключения нескольких устройств USB. Один порт USB компьютера может поддерживать до 127 отдельных устройств с помощью множества концентраторов USB. Некоторые устройства могут также получать питание через порт USB, что устраняет необходимость во внешнем источнике питания.
- Пропускная способность порта USB 1.1 составляет 12 Мбит/с в режиме полной скорости и 1,5 Мбит/с в режиме низкой скорости. Максимальная длина кабеля USB 1.1 составляет 3 м. Интерфейс USB 2.0 обеспечивает скорость передачи данных, которая может составлять до 480 Мбит/с. Максимальная длина кабеля USB 2.0 составляет 5 м. Максимальная скорость передачи данных устройствами USB определяется конкретным портом. Интерфейс USB 3.0 позволяет передавать данные со скоростью до 5 Гбит/с. USB 3.0 обратно совместим с более ранними версиями этого интерфейса. Для кабеля USB 3.0 не существует определенной максимальной длины, однако общепринятая его длина составляет 3 м.

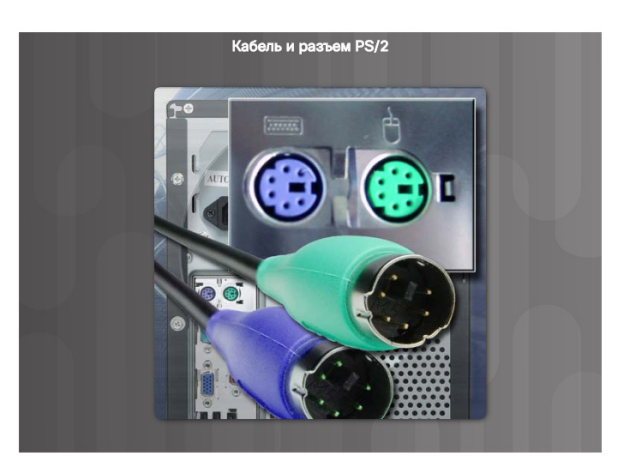

**• Порты и кабели FireWire** — FireWire представляет собой высокоскоростной интерфейс, поддерживающий возможность горячей замены и используемый для подключения периферийных устройств к компьютеру. Один порт FireWire поддерживает до 63 устройств. Некоторые устройства могут также получать питание через порт FireWire, что устраняет необходимость во внешнем источнике питания. В

FireWire используется стандарт Института инженеров по электронике и электротехнике (IEEE) 1394; этот интерфейс также известен как i.Link. Институт IEEE занимается выпуском публикаций и созданием технологических стандартов.

- Стандарт 1394a поддерживает скорость передачи до 400 Мбит/с для кабеля длиной 4,5 м или менее. Для этого стандарта используется 4-контактный или 6-контактный разъем. Стандарт IEEE 1394b (Firewire 800) поддерживает более широкий диапазон подключений, включая неэкранированную витую пару (UTP) категории 5 и оптическое волокно. В зависимости от используемого носителя, поддерживаются скорости передачи данных до 3,2 Гбит/с на расстоянии 100 м или менее.
- **Кабели eSATA** используются для подключения устройств SATA к интерфейсу eSATA с помощью 7-контактного кабеля для передачи данных. Этот кабель не обеспечивает подачу питания на устройство SATA. Для этого используется отдельный кабель питания.

**Примечание.** К другим портам относятся последовательные порты, параллельные порты и модемные порты.

### Адаптеры и конвертеры

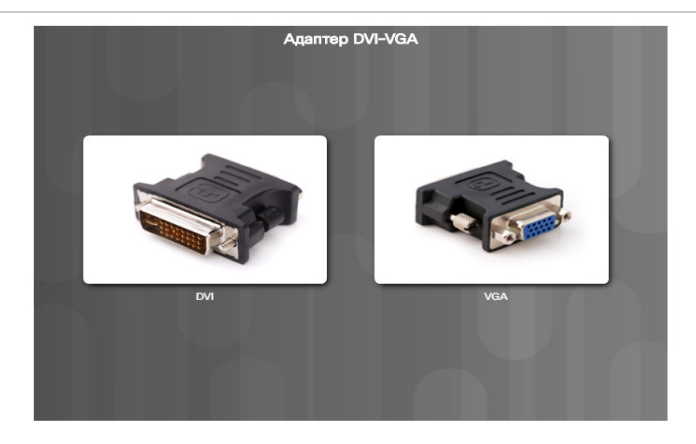

Сегодня в мире существует большое количество стандартов подключения. Многие из них совместимы, однако для этого необходимы специальные компоненты, которые называются адаптерами или конвертерами.

- **Адаптер** компонент, обеспечивающий физическое подключение двух различных технологических решений. Например, адаптер DVI–HDMI. Адаптер может быть исполнен в виде одного компонента или в виде кабеля с разными разъемами на концах.
- **Конвертер** выполняет ту же функцию, что и адаптер, однако служит для преобразования сигналов из одного вида в другой. Например, с помощью конвертера USB 3.0–SATA жесткий диск можно использовать в качестве флэш-диска.

На рынке сегодня представлен широчайший выбор различных адаптеров и конвертеров.

- **Адаптер DVI–HDMI** служит для подключения монитора HDMI к порту DVI.
- **Адаптер DVI–VGA** (см. рис. 1) служит для подключения кабеля VGA к порту DVI.
- **Адаптер USB A–USB B** служит для подключения порта USB A к порту USB B.
- **Адаптер USB–Ethernet** (см. рис. 2) служит для подключения кабеля Ethernet к порту USB.
- **Адаптер USB–PS/2** (см. рис. 3) служит для подключения клавиатуры или мыши USB к порту PS/2.
- **Конвертер HDMI–VGA** служит для преобразования выходного сигнала VGA компьютера в сигнал HDMI для подключения монитора HDMI.
- Конвертер Thunderbolt–DVI служит для преобразования видеосигнала MiniDisplayPort в видеосигнал DVI для подключения монитора DVI.

# Устройства ввода

Устройство ввода используются для ввода данных или команд в компьютер. Ниже приведены примеры устройств ввода.

- **Клавиатура и мышь** (см. рис. 1) наиболее распространенные устройства ввода. Клавиатура используется для ввода текстовых команд, а мышь — для взаимодействия с графическим интерфейсом пользователя. На ноутбуках также есть сенсорные панели, которые обеспечивают встроенные возможности мыши.
- **Сенсорные экраны** (см. рис. 2) представляют собой экраны, чувствительные к касанию и нажатию пальцами. Компьютер получает команды в зависимости от места экрана, нажатого пользователем.
- **Джойстики и геймпады** (см. рис. 3) устройства ввода для компьютерных игр. С помощью геймпада пользователь управляет движениями в игре и изменяет область обзора игрового пространства. Для этого на геймпаде имеются небольшие стики и несколько кнопок. На многих геймпадах также есть триггеры, отслеживающие силу нажатия. Для авиасимуляторов и подобных игр также используются джойстики.
- **Цифровые фотоаппараты и видеокамеры** (см. рис. 4) используются для создания изображений, которые можно сохранить, отобразить, напечатать или отредактировать. Подключаемые или встроенные веб-камеры позволяют снимать видео в режиме реального времени.
- **Сканеры** (см. рис. 5) позволяют переводить изображения или документы в цифровой формат. Оцифрованное изображение сохраняется в виде файла, который можно затем просмотреть, распечатать или изменить. Устройство для считывания штрих-кода — это разновидность сканера, считывающего универсальный код товара. Эти устройства широко используются для получения сведений о цене и складских запасах.
- **Графические планшеты (дигитайзеры)** (см. рис. 6) такие устройства позволяют конструктору или художнику создавать чертежи, изображения или другие произведения с помощью стилуса — инструмента, напоминающего карандаш, — на поверхности, которая распознает касание стилуса. Некоторые графические планшеты имеют несколько плоскостей или сенсоров, что позволяет создавать трехмерные модели, перемещая стилус в воздухе.
- **Устройства биометрической идентификации** (см. рис. 7) служат для идентификации пользователя по уникальным физическим характеристикам, таким как отпечаток пальца или голос. На многих ноутбуках имеются встроенные сканеры отпечатков пальцев для автоматического входа в систему устройства.
- **Устройства чтения смарт-карт** такие устройства ввода обычно используются на компьютерах для аутентификации пользователей. Смарт-карта может быть размером с кредитную карту. В нее встроен микропроцессор, который обычно находится под позолоченной контактной площадкой на одной из сторон карты.

KVM-переключатель (Keyboard, video, mouseswitch) — это оборудование, используемое для управления несколькими компьютерами с помощью одного монитора, клавиатуры и мыши. На предприятиях использование KVM-переключателей позволяет организовать экономичный доступ к нескольким серверам. Пользователи домашних компьютеров могут использовать KVM-переключатели для экономии места, как показано на рисунке 8, подключая несколько компьютеров к одному монитору, клавиатуре и мыши. Более новые модели KVM-переключателей позволяют подключать устройства USB и динамики к нескольким компьютерам. Как правило, нажав кнопку на KVMпереключателе, пользователь может перейти с одного подключенного компьютера на другой. Некоторые модели переключателей осуществляют переход с одного компьютера на другой при нажатии пользователем определенного сочетания клавиш на клавиатуре,

например **CTRL > CTRL > A > ВВОД** для работы с первым подключенным компьютером и **CTRL > CTRL > B > ВВОД** для перехода на следующий компьютер. Устройства вывода

Устройство вывода используется для представления пользователю информации из компьютера.

Мониторы и проекторы — основные устройства вывода компьютера. Существуют различные типы мониторов. Важнейшее различие между этими типами состоит в технологиях, используемых для создания изображения:

- **Жидкокристаллический экран (LCD)** широко используется в плоских мониторах и ноутбуках. Он состоит из двух поляризационных фильтров, между которыми находится жидкокристаллический раствор. Электрический ток ориентирует кристаллы таким образом, чтобы они пропускали свет или не пропускали его. В результате изображение создается за счет того, что свет проходит в одних областях и не проходит в других. Жидкокристаллические экраны бывают двух видов: с активной матрицей и с пассивной матрицей. Элементами активной матрицы являются тонкопленочные транзисторы (TFT). Технология TFT позволяет управлять каждым пикселем, обеспечивая очень резкие цветные изображения. Экраны с пассивной матрицей стоят дешевле, но не обеспечивают такого же высокого уровня управления изображением. Экраны с пассивными матрицами относительно редко используются в ноутбуках.
- **Светодиодный экран (LED)** представляет собой жидкокристаллический экран, в котором используется светодиодная задняя подсветка для освещения монитора. Светодиодные экраны обладают более низким расходом энергии по сравнению со стандартной подсветкой жидкокристаллического экрана, позволяют сделать панель тоньше, легче и ярче и обеспечивают оптимальную контрастность.
- **Экран на органических светодиодах (OLED)** в нем используется слой органического материала, который при воздействии электрического тока излучает свет. Данная технология обеспечивает индивидуальное свечение каждого пикселя, благодаря чему позволяет достичь более насыщенных уровней черного цвета по сравнению с обычным светодиодным экраном. Экраны на органических светодиодах также тоньше и легче, чем обычные светодиодные экраны.
- **Плазменные экраны** это еще один тип плоских экранов, позволяющий достичь высокого уровня яркости, насыщенных уровней черного цвета и очень широкого диапазона оттенков. Размеры плазменных экранов могут достигать 381 см или более. Плазменные экраны получили свое название от крошечных ячеек, наполненных ионизированным газом, которые светятся при подаче электричества.
- **DLP** цифровая обработка света, технология, используемая в проекторах. В проекторах DLP используется вращающийся цветной диск с зеркальной матрицей, управляемой микропроцессорами, которая называется цифровым микрозеркальным устройством (DMD). Каждое зеркало соответствует определенному пикселю. Каждое зеркало отражает свет либо на линзу, либо на радиатор. Таким образом создается монохромное изображение, имеющее до 1024 оттенков серого между черным и белым. Затем для создания цветного проектируемого изображения используется цветной диск.

Дополнительную информацию, посвященную выбору монитора, см. здесь. **Примечание.** К устаревшим типам мониторов относятся мониторы с электроннолучевыми трубками (ЭЛТ).

Принтеры — это устройства вывода, с помощью которых можно создавать бумажные копии файлов, хранимых в компьютере. Некоторые принтеры используются только в определенных целях, например, для печати цветных фотографий. Многофункциональные устройства (МФУ) предназначены для выполнения множества задач: печать, сканирование, передача факсов и создание ксерокопий.

Динамики и наушники — это устройства вывода аудиосигналов. В большинстве компьютеров аудио обеспечивается либо интегрированным в материнскую плату адаптером, либо отдельным адаптером - звуковой картой. Поддержка аудио включает в себя порты ввода и вывода аудиосигналов. Звуковая карта оснащена усилителем для наушников и внешних динамиков.

Телевизоры также относятся к устройствам вывода, однако они могут обеспечивать возможности ввода. Смарт-телевизоры работают под управлением операционной системы и могут получать данные как от пользователя, так и от множества источников контента в Интернете, от смартфонов и планшетов, а также от других подключенных к телевизору устройств. Смарт-телевизор практически сводит на нет необходимость в телевизионной приставке. Телевизионная приставка предназначена для подключения обычного телевизора к источникам контента, таким как кабельное телевидение, спутниковое телевидение или потоковое вещание онлайн.

#### Характеристики мониторов

Разрешение экрана монитора связано с уровнем точности воспроизведения изображения. Более высокое разрешение означает более высокое качество изображения. С разрешением экрана монитора связаны следующие понятия:

- **Пиксель** эта английская аббревиатура, означающая элемент изображения (pictureelement). Пиксели — это мельчайшие точки, из которых состоит экран. Каждый пиксель состоит из трех субпикселей красного, синего и зеленого цветов (RGB).
- **Размер точки** это расстояние между пикселями экрана. Чем меньше размер точки, тем выше качество изображения.
- **Контрастность** коэффициент контрастности обозначает разницу между интенсивностью света самой яркой точки (белый) и самой темной точки (черный). Монитор с коэффициентом контрастности 10 000:1 будет давать более блеклые оттенки белого и более светлые оттенки черного по сравнению с монитором, обладающим коэффициентом контрастности 1 000 000:1.
- **Частота обновления экрана (refreshrate)** коэффициент, обозначающий частоту обновления изображения в секунду (измеряется в герцах [Гц]). Чем больше частота обновления, тем выше качество изображения.
- **Частота кадров (framerate)** это частота, с которой источник видеоизображения может выдавать новые кадры для их отображения на экране. Частота обновления экрана монитора, измеряемая в герцах, напрямую соответствует его максимальной частоте кадров в секунду (FPS). Например, монитор с частотой обновления экрана 144 Гц отображает максимум 144 кадров в секунду.
- **Чересстрочная/прогрессивная развертка** на мониторах с чересстрочной разверткой изображение создается за два прохода. При первом проходе выводятся нечетные строки экрана снизу вверх, при втором — четные строки. В мониторах с прогрессивной разверткой изображение создается за один проход построчно сверху вниз.
- **Горизонтальное, вертикальное и цветовое разрешение** число пикселей в строке называется горизонтальным разрешением. Число строк экрана называется вертикальным разрешением. Количество воспроизводимых цветов называется цветовым разрешением.
- **Соотношение сторон** отношение размеров видимой области монитора по горизонтали и вертикали. Например, разрешение QSXGA составляет 2560 пикселей по горизонтали и 2048 пикселей по вертикали, в результате чего соотношение сторон составляет 5:4. Если видимая область имеет ширину 16 дюймов и высоту 12 дюймов,

то соотношение сторон будет 4:3. У видимой области шириной 24 дюйма и высотой 18 дюймов соотношение сторон также составляет 4:3.

 **Собственное разрешение** — число пикселей у самого монитора. Монитор, имеющий разрешение 1280 x 1024, имеет 1280 пикселей по горизонтали и 1024 пикселя по вертикали. Собственный режим — это режим, в котором изображение, отправляемое на монитор, соответствует его собственному разрешению.

В таблице на рис. 1 представлены распространенные разрешения и соотношения сторон экранов мониторов.

Мониторы имеют средства настройки качества изображения. Ниже приведены распространенные параметры мониторов:

- **Яркость** интенсивность изображения
- **Контрастность** соотношение яркостей самой светлой и самой темной частей изображения
- **Местоположение** положение изображения на экране по горизонтали и вертикали
- **Сброс** сброс параметров монитора до заводских

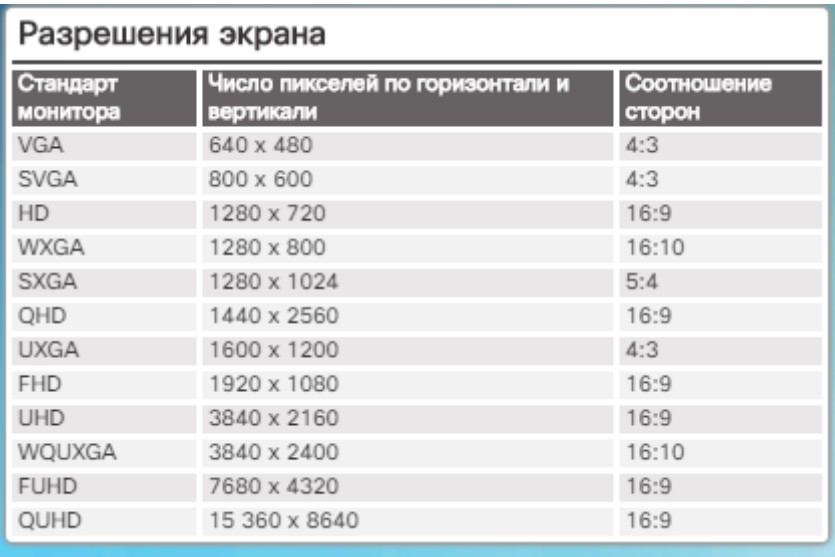

Использование дополнительных мониторов на рабочем месте может повысить производительность труда пользователя. Дополнительные мониторы позволяют увеличить размеры рабочего стола или дублировать его и просматривать больше открытых окон. Многие компьютеры имеют встроенную поддержку нескольких мониторов. На рис. 2 приведены дополнительные сведения о настройке нескольких мониторов.

# Сборка компьютера

При сборке или модернизации компьютера следует учитывать ряд важных моментов. Перед покупкой компонентов необходимо сначала определить, для каких целей он будет использоваться. Какие задачи планируется выполнять на компьютере? Будет ли компьютер использоваться всеми членами семьи? Собираете ли вы рабочую станцию для заказчика в архитектурном бюро, где пользователи работают с приложениями, интенсивно потребляющими ресурсы видеоадаптера, такими как AutoCAD? Или же вы собираете компьютер для игр, который позволил бы пользователю обойти соперников в играх? Затем необходимо ответить на вопрос, касающийся количества и типов внешних устройств, которые планируется подключить к компьютеру. Требуется ли создавать систему RAID? Планирует ли заказчик подключать к компьютеру устаревшие или проприетарные компоненты? Требуется ли установить высокопроизводительную плату видеоадаптера?

Назначение компьютера и типы внешних компонентов напрямую влияют на выбор материнской платы. Она должна обеспечить возможность установки желаемого ЦП и системы его охлаждения, необходимой оперативной памяти нужного объема. Кроме того, материнская плата должна быть оснащена необходимым количеством портов и слотов расширения нужных типов.

# Выбор материнской платы

Новые материнские платы часто обладают новыми функциями или стандартами, которые могут быть несовместимы с более старыми компонентами. При выборе материнской платы на замену проверьте, поддерживает ли она уже установленные ЦП, ОЗУ, видеоадаптер и другие платы адаптеров. Процессорный разъем и чипсет материнской платы должны быть совместимыми с ЦП. Материнская плата также должна вмещать существующий радиатор и вентилятор, если используется старый ЦП. Обратите особое внимание на количество и тип слотов расширения. Проверьте, соответствуют ли они уже существующим платам адаптеров и допускают ли использование новых плат.

Существующий блок питания должен иметь разъемы, соответствующие новой материнской плате. И, наконец, новая материнская плата должна физически помещаться в уже существующий корпус компьютера.

При сборке компьютера выбирайте чипсет, отвечающий вашим потребностям. Например, можно приобрести материнскую плату с чипсетом, который позволяет использовать несколько портов USB, разъемы eSATA, объемный звук и видео.

Корпус ЦП должен соответствовать типу разъема или гнезда материнской платы. В корпус ЦП входят собственно микросхема ЦП, точки подключения и материалы, окружающие ЦП и рассеивающие тепло.

Данные передаются из одной части компьютера в другую через набор проводов, известный как шина. Шина состоит из двух частей. Часть шины, отвечающая за данные, известна как шина данных. По ней данные передаются между компонентами компьютера. Часть, отвечающая за адресацию, называется шиной адреса. По ней передаются адреса местоположений памяти, по которым ЦП может прочитать или записать данные. От размера шины зависит количество данных, передаваемых единовременно. По 32 разрядной шине одновременно передаются 32 бита данных из процессора в ОЗУ или в другие компоненты материнской платы. По 64-разрядной шине одновременно передаются 64 бита данных. Скорость, с которой данные передаются через шину, определяется тактовой частотой, которая измеряется в мегагерцах или гигагерцах.

Слоты расширения PCI соединены с параллельной шиной, которая отправляет несколько бит данных по множеству проводников одновременно. Вместо слотов расширения PCI в настоящее время используются слоты PCIe, подключаемые к последовательной шине, по которой передаются независимые данные от каждого устройства с более высокой скоростью.

При сборке компьютера следует выбирать материнскую плату, которая имеет слоты, соответствующие текущим и прогнозируемым потребностям пользователя.

# Выбор корпуса и вентиляторов

Выбор материнской платы и внешних компонентов напрямую влияет на выбор корпуса и блока питания. Эти компоненты необходимо выбирать с учетом формфактора материнской платы. Например, для материнской платы ATX требуются корпус и блок питания, совместимые с этим формфактором.

Часто корпуса продаются с уже установленным блоком питания. В этом случае необходимо проверить, обеспечивает ли блок питания достаточную мощность для работы всех компонентов, которые будут установлены в корпусе.

Можно выбрать более объемный корпус, чтобы в будущем установить дополнительные компоненты. Или можно выбрать более компактный корпус, который занимает минимум

места. В целом корпус должен быть прочным, простым в обслуживании, а также иметь достаточно пространства для установки дополнительных компонентов.

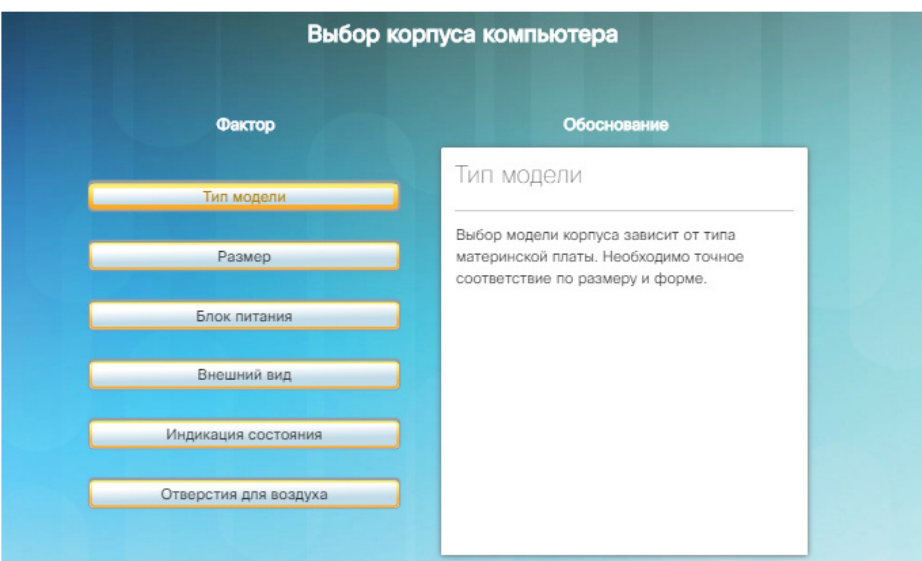

На рис. 1 приведены различные факторы, определяющие выбор корпуса компьютера. Множество внутренних компонентов компьютера выделяют тепло во время работы. Для подачи охлаждающего воздуха в корпус компьютера и отведения тепла должны быть установлены вентиляторы внутри корпуса. При выборе вентиляторов для корпуса необходимо учесть факторы, представленные в таблице на рис. 2.

**Примечание.** Направление потока воздуха, создаваемого всеми вентиляторами в корпусе, должно быть одинаковым, чтобы обеспечивать отток нагретого воздуха и приток холодного. Неправильная ориентация вентилятора при установке или использование вентиляторов неподходящего размера или скорости может привести к созданию встречных потоков воздуха, которые будут мешать друг другу.

# Выбор блока питания

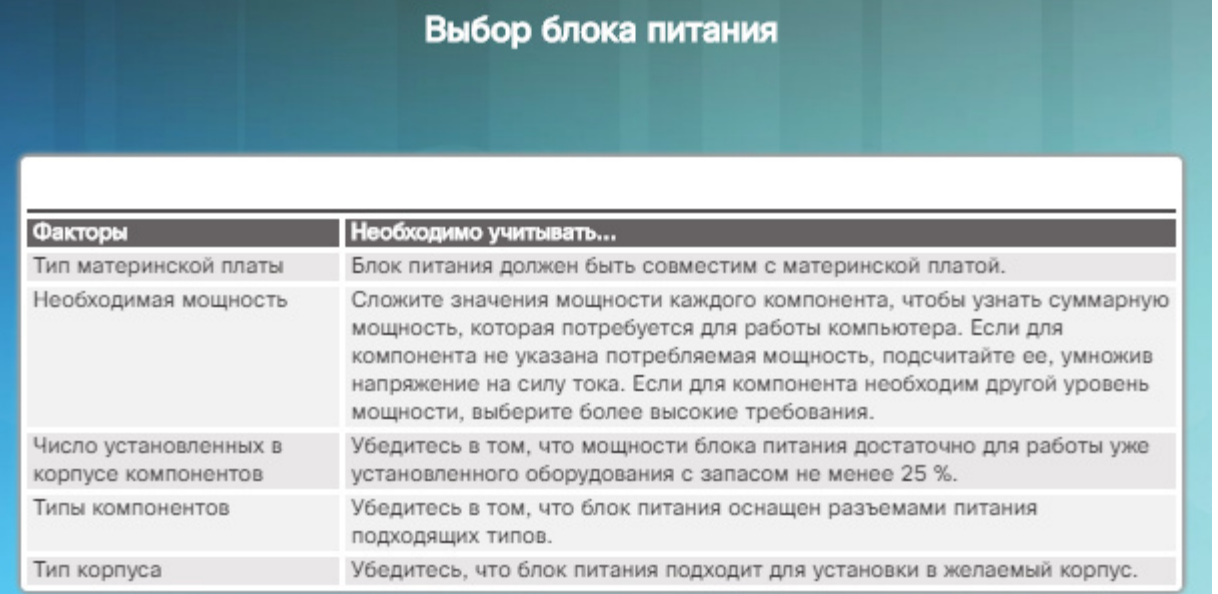

Блок питания преобразует входящий переменный ток в выходящий постоянный ток. Как правило, блоки питания дают напряжение в 3,3 В, 5 В и 12 В. Их мощность измеряется в ваттах (Вт). Блок питания должен предоставлять достаточное электропитание для всех установленных компонентов, а также для тех компонентов, которые могут быть добавлены позже. Если вы выбираете блок питания, исходя только из существующих

потребностей уже установленных компонентов, может потребоваться его замена при обновлении или добавлении других компонентов.

В таблице на рисунке представлены сведения о различных факторах, которые следует учитывать при выборе блока питания.

При подключении кабелей блока питания к другим компонентам следует проявлять осторожность. Если разъем не вставляется с небольшим усилием, во-первых, проверьте, не попали ли в разъем посторонние предметы, во-вторых, убедитесь, что штырьки разъема не погнуты, и в-третьих, попробуйте изменить положение разъема. Если при подключении кабеля или другой детали приходится прикладывать заметные усилия, чтото не так. Кабели, разъемы и компоненты спроектированы таким образом, чтобы для подключения не требовалось большое усилие. Никогда не применяйте силу при подключении разъема или компонента. Неверное подключение разъема может повредить и разъем, и гнездо. Не торопитесь и проверьте, правильно ли вы подключаете оборудование.

# Выбор ЦП и системы охлаждения процессора

Перед приобретением ЦП проверьте, совместим ли он с уже существующей материнской платой. Веб-сайты производителей — хороший источник сведений о совместимости ЦП с другими устройствами. В таблице на рис. 1 представлены сведения о различных сокетах и процессорах, которые можно в них устанавливать.

При модернизации ЦП убедитесь, что будет использоваться правильное напряжение. Модуль стабилизатора напряжения интегрирован в материнскую плату. Настроить параметры напряжения, подаваемого на ЦП, можно в BIOS или UEFI. Скорость работы современных процессоров измеряется в гигагерцах. Номинальная частота процессора означает максимальную скорость, на которой процессор точно работает без ошибок. Ниже приведены два основных фактора, ограничивающие скорость работы процессора:

- Микросхема процессора представляет собой набор транзисторов, связанных друг с другом проводниками. Передача данных по транзисторам и проводникам вызывает задержки.
- По мере того как состояние транзисторов меняется с включенного на выключенное и наоборот, вырабатывается небольшое количество тепла. По мере роста скорости работы процессора объем вырабатываемого тепла растет. Когда процессор перегревается, он начинает работать с ошибками.

Системная шина — это путь между ЦП и северным мостом. Она используется для соединения различных компонентов, таких как чипсет и платы расширения, с ОЗУ. Данные передаются по системной шине в обоих направлениях. Частота работы шины измеряется в мегагерцах. Частота, с которой работает ЦП, определяется путем умножения скорости работы системной шины на множитель скорости процессора. Например, в процессоре, работающем со скоростью 3200 МГц, может использоваться системная шина с частотой 400 МГц. Если разделить 3200 МГц на 400 МГц, мы получим 8. Следовательно, ЦП работает в восемь раз быстрее системной шины.

Процессоры делятся на 32- и 64-разрядные. Основное различие состоит в числе команд, которые процессор может обработать единовременно. 64-разрядный процессор обрабатывает больше команд на такт, чем 32-разрядный. 64-разрядный процессор также поддерживает больше памяти. Чтобы использовать возможности 64-разрядного процессора, проверьте, поддерживают ли установленные операционная система и приложения этот тип процессора.

Центральный процессор — один из наиболее дорогостоящих компонентов в компьютере, требующий особого обращения. ЦП выделяет очень много тепла, поэтому для охлаждения большинства ЦП необходимы радиатор и вентилятор.

На рис. 2 перечислены некоторые факторы, которые следует учитывать при выборе системы охлаждения ЦП.

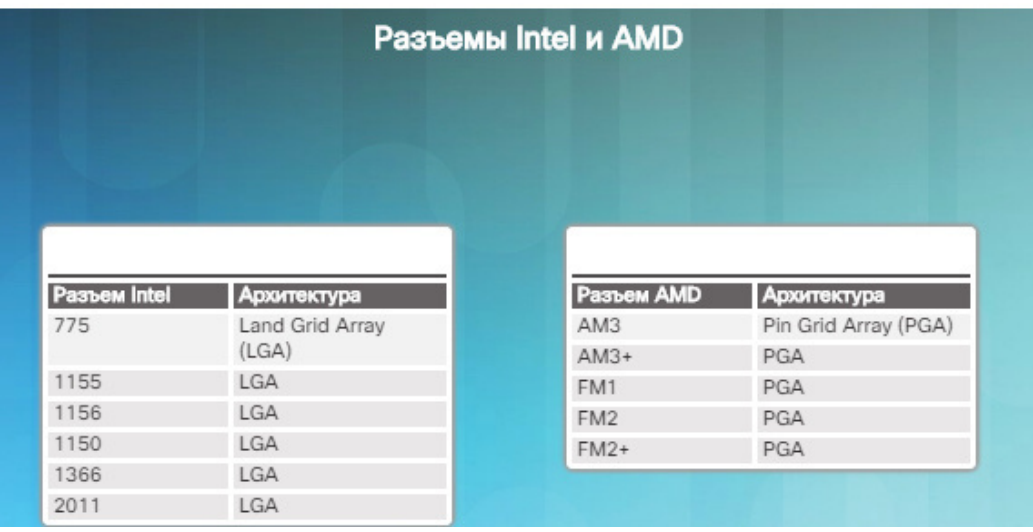

### Толстые клиенты и тонкие клиенты

Иногда для обозначения компьютера используют следующие термины:

- **Толстые клиенты** стандартные компьютеры, которые рассматривались ранее в этой главе. У компьютеров имеется собственная операционная система, различные приложения и локальное хранилище данных. Они являются автономными системами, и для их работы не требуется подключение к сети. Все вычисления выполняются локально на компьютере.
- **Тонкие клиенты** обычно это сетевые компьютеры с ограниченными возможностями, которые для обработки всех данных используют ресурсы удаленного сервера. Для работы тонким клиентам требуется сетевое соединение с сервером, а для доступа к ресурсам обычно используется веб-браузер. Однако в качестве клиента может выступать компьютер, на котором установлено ПО тонкого клиента, или небольшой выделенный терминал, состоящий из монитора, клавиатуры и мыши. Обычно в тонких клиентах не предусмотрено внутреннее хранилище, а их локальные ресурсы крайне ограничены.

В таблице на рисунке перечислены различия между толстыми и тонкими клиентами. Помимо толстых и тонких клиентов, существуют компьютеры, разработанные для выполнения определенных задач. В обязанности компьютерного инженера входят оценка и выбор подходящих компонентов, а также модернизация или сборка специализированных компьютеров в соответствии с требованиями заказчиков. В данном разделе рассматриваются некоторые из таких специализированных компьютеров.

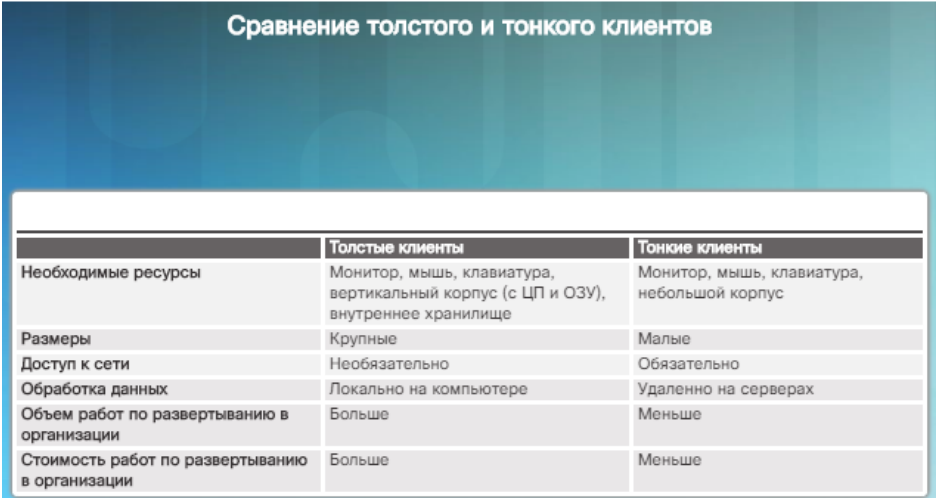

# Рабочие станции CAx

Примером специализированного компьютера может служить рабочая станция, используемая для компьютерного проектирования (CAD) или автоматизированного производства (CAM).

Рабочая станция CAD или CAM (CAx), как показано на рисунке, используется для проектирования продуктов и управления процессом производства. Рабочие станции CAx используются для создания чертежей, проектирования жилых домов, автомобилей, самолетов, компьютеров и многих деталей товаров, вошедших в повседневный обиход. Компьютер, используемый для выполнения ПО CAx, должен отвечать его потребностям и потребностям устройств ввода-вывода, необходимых пользователю для проектирования и производства продукции. ПО CAx обычно является сложным и требует надежного оборудования.

При необходимости в запуске ПО CAx рассмотрите варианты приобретения следующего оборудования:

- **Мощный процессор** ПО CAx должно в очень быстром темпе выполнять чрезвычайно большой объем вычислений. Он должен быстро обрабатывать двух- и трехмерную графику. Для рабочих станций CAD рекомендуются быстрые многоядерные процессоры.
- **Высокопроизводительный видеоадаптер** такие графические платы обеспечивают быструю обработку двухмерной и трехмерной графики с помощью специализированных ГП. Желательно или даже необходимо иметь несколько мониторов, чтобы пользователь мог работать с программным кодом, двухмерной визуализацией и трехмерными моделями одновременно.
- **ОЗУ** рабочая станция CAx обрабатывает значительные объемы данных, поэтому ОЗУ крайне важно. Чем больше ОЗУ, тем больше данных сможет обработать процессор, прежде чем ему понадобится считать данные с более медленных жестких дисков. Установите максимум памяти, поддерживаемой материнской платой и операционной системой. Объем и скорость работы памяти должны превышать минимальные требования приложения CAx.

### Рабочие станции для монтажа звука и видео

Рабочая станция для монтажа звука используется при записи музыки, создании музыкальных компакт-дисков и наклеек для компакт-дисков. Рабочая станция для монтажа видео может использоваться при создании телевизионной рекламы, составлении вечерней программы телепередач, а также при создании фильмов для кинотеатров или домашнего просмотра.

При сборке компьютера, на котором выполняется монтаж звука и видео, объединяются специализированные оборудование и программное обеспечение. ПО для записи и монтажа звука на рабочей станции для монтажа звука (см. рисунок) используется для записи звука, управления звучанием с помощью микширования и спецэффектов, а также финальной обработки записей для публикации. ПО для записи и монтажа видео используется для вырезания, копирования, комбинирования и редактирования фрагментов видео. С помощью этого ПО можно также добавлять спецэффекты в видео.

Для использования ПО для монтажа звука и видео может потребоваться следующее оборудование.

 **Специализированная звуковая плата** — при записи музыки на компьютер в студии может потребоваться передавать несколько потоков входных данных от микрофонов и много потоков выходных данных на оборудование для спецэффектов. Для этих целей потребуется звуковая плата, поддерживающая нужное количество потоков входных и выходных данных. Рассмотрите характеристики звуковых плат различных производителей и ознакомьтесь с конкретными требованиями заказчиков, чтобы

выбрать звуковую плату, соответствующую всем требованиям современной студии звукозаписи или обработки звука.

- **Специализированная видеоплата** для комбинирования и монтажа различных видеопотоков и спецэффектов в режиме реального времени необходима видеоплата с поддержкой высокого разрешения и нескольких дисплеев. Ознакомьтесь с конкретными требованиями заказчиков и рассмотрите характеристики видеоплат, чтобы установить плату, которая может обрабатывать большие объемы информации, поступающие с современных видеокамер и аппаратуры спецэффектов.
- **Жесткие диски с высоким быстродействием и большой емкостью** современные видеокамеры осуществляют запись в высоком разрешении и с высокой частотой кадров. Это приводит к формированию больших объемов данных. Жесткие диски маленькой емкости будут быстро заполняться, а жесткие диски с низким быстродействием не будут удовлетворять требованиям, что даже может вызвать потерю кадров. Для записи высококачественного видео без потери кадров необходим жесткий диск с высоким быстродействием и большой емкостью, такой как SDD или SSHD. Уровни RAID, такие как 0 или 5, на которых используется чередование, могут повысить скорость чтения или записи данных.
- **Два монитора** при работе со звуком или видео использование двух, трех или более мониторов может помочь отслеживать все события, происходящие на нескольких дорожках, кадрах, устройствах и программах. Рекомендуются платы с интерфейсами HDMI, DisplayPort и Thunderbolt, однако можно использовать и платы с разъемом DVI. Если требуется несколько мониторов, при создании рабочей станции для монтажа звука или видео потребуются специализированные видеоплаты.

# Рабочие станции для виртуализации

Вам может потребоваться собрать компьютер для заказчика, использующего технологии виртуализации. Одновременный запуск двух или более операционных систем на одном компьютере называется *виртуализацией*. Часто на компьютере устанавливается одна операционная система, а ПО виртуализации используется для установки и управления дополнительными установками других операционных систем. При этом могут использоваться различные операционные системы от нескольких производителей ПО. Существует еще один тип виртуализации — инфраструктура виртуальных рабочих сред (VirtualDesktopInfrastructure, VDI). VDI позволяет пользователям, войдя на сервер, осуществлять доступ к виртуальным компьютерам. Данные, вводимые с помощью мыши и клавиатуры, отправляются на сервер для управления виртуальным компьютером. Выходные данные, такие как звук и видео, отправляются на динамики и отображаются на дисплее клиента, с которого осуществляется доступ к виртуальному компьютеру. Маломощные тонкие клиенты используют ресурсы производительного сервера для выполнения сложных вычислений. Доступ к VDI для использования виртуальных компьютеров можно также осуществлять с ноутбуков, смартфонов и планшетов. Ниже перечислены некоторые функциональные возможности виртуальных вычислений:

- Тестирование ПО или обновления ПО в среде, которая не нарушает среду используемой операционной системы.
- Использование на компьютере операционных систем сразу нескольких типов, напримерLinux или Mac OS X.
- Использование сети Интернет без риска повредить основную установленную систему вредоносным ПО.
- Запуск старых приложений, несовместимых с современными операционными системами.

Для виртуальных вычислений требуется более мощное оборудование, поскольку каждая установка нуждается в своих собственных ресурсах. Одну или две виртуальные среды

можно запустить на современном компьютере с простым оборудованием, однако для полной установки VDI может потребоваться дорогостоящее оборудование с высоким быстродействием, способное поддерживать работу нескольких пользователей в различных средах.

Для запуска виртуальных компьютеров может потребоваться следующее оборудование.

- **ОЗУ максимальной емкости** для удовлетворения требований каждой виртуальной среды и главного компьютера потребуется ОЗУ достаточной емкости. Для стандартной установки, в которой используется только несколько виртуальных машин, может быть достаточно 1 ГБ ОЗУ для поддержки современной операционной системы, такой как Windows 8. При наличии нескольких пользователей и необходимости поддерживать много
- виртуальных компьютеров для каждого из них может потребоваться установить ОЗУ емкостью не менее 64 ГБ.
- **Ядра ЦП** несмотря на то, что виртуальные вычисления могут осуществляться и на одноядерном ЦП, использование ЦП с дополнительными ядрами помогает увеличить скорость и сократить время ответа при размещении нескольких пользователей и виртуальных машин. В некоторых установках VDI используются компьютеры с несколькими многоядерными ЦП.

# Игровые ПК

Многие пользователи увлекаются компьютерными играми. С каждым годом видеоигры становятся все более совершенными, и им требуется все более мощное оборудование, новые типы оборудования и дополнительные ресурсы, чтобы обеспечить плавный и приносящий удовольствие игровой процесс.

Вашему заказчику может потребоваться собрать компьютер для видеоигр. Для сборки игрового компьютера может потребоваться следующее оборудование.

- **Мощный процессор** для поддержки видеоигр все компоненты компьютера должны взаимодействовать синхронно. Мощный процессор помогает обеспечить своевременную обработку всех данных программного обеспечения и оборудования. Такой процессор должен поддерживать высокую частоту кадров, быструю обработку трехмерной графики и звука высокого качества. Многоядерные процессоры помогают сократить время отклика оборудования и ПО.
- **Высокопроизводительный видеоадаптер** в современных видеоиграх используются высокие разрешения и мельчайшая детализация. Для обеспечения высокого качества, четкости и плавности изображений, отображаемых на мониторе, потребуется видеоплата с быстрым специализированным графическим процессором и видеопамятью с высоким быстродействием и емкостью. В некоторых игровых компьютерах используется несколько видеоплат для обеспечения высокой частоты кадров или поддержки нескольких мониторов.
- **Высокопроизводительная звуковая карта** в видеоиграх используется несколько высококачественных аудиоканалов для погружения игрока в атмосферу игры. Высококачественная звуковая карта улучшает качество звука по сравнению со встроенной звуковой картой компьютера. Выделенная звуковая карта также помогает увеличить общую производительность, разгружая процессор. Любители видеоигр зачастую используют специальные наушники и микрофоны для общения с другими игроками.
- **Высокопроизводительная система охлаждения** высокоуровневые компоненты часто вырабатывают больше тепла, чем стандартные. Для обеспечения охлаждения компьютера под высокими нагрузками при игре в усовершенствованные видеоигры часто требуется более стабильное охлаждающее оборудование. Для охлаждения ЦП, графических процессоров и ОЗУ часто используются увеличенные вентиляторы, радиаторы и устройства жидкостного охлаждения.
- **Большое количество быстрой оперативной памяти** компьютерные игры требуют большого объема памяти. Кроме того, в процессе игры постоянно осуществляется доступ к видеоданным, аудиоданным и всей необходимой для игры информации. Чем больше емкость ОЗУ компьютера, тем реже приходится обращаться к устройствам хранения данных. ОЗУ с высоким быстродействием помогает процессору обеспечивать синхронизацию всех данных, так как позволяет извлекать необходимые для вычисления данные при необходимости.
- **Система хранения данных с высоким быстродействием** жесткие диски 7200 и 10 000 об/мин обеспечивают намного большую скорость извлечения данных по сравнению с дисками 5400 об/мин. Твердотельные накопители и SSHD являются более дорогостоящими, однако они позволяют значительно увеличить производительность видеоигр.
- **Специализированное игровое оборудование** некоторые игры предусматривают связь с другими игроками. Чтобы говорить с ними, необходим микрофон, а чтобы слушать их, необходимы динамики или наушники. Чтобы установить, нужен ли микрофон или головная гарнитура, выясните у заказчика, в какие игры он играет. В некоторые игры можно играть в 3D-версии. Для использования этой функции могут потребоваться специальные очки и специальные видеоплаты. Для оптимального удобства пользователя в некоторых играх лучше использовать несколько мониторов. Например, авиасимулятор можно настроить так, чтобы кабина отображалась одновременно на двух, трех и более мониторах.
- При подключении устройств следует использовать подходящие типы портов и кабелей.
- К типичным устройствам ввода относятся клавиатура, мышь, сенсорный экран, и цифровые камеры.
- В число типичных устройств вывода входят мониторы, принтеры и динамики.
- Корпуса, блоки питания, ЦП и система охлаждения, ОЗУ, жесткие диски и платы адаптеров следует обновлять в случае отказа устройства или если устройство больше не соответствует требованиям пользователя.

Для специализированных компьютеров требуется оборудование, с оответствующее их конкретным функциям. Тип оборудования, используемого в специализированных компьютерах, определяется в зависимости от способов работы пользователя и его целей.

# Глава 2. Знакомство с техникой безопасности при выполнении лабораторных работ и использование инструментов

В этой главе рассматриваются основные методики безопасной работы на рабочем месте, аппаратный и программный инструментарий, а также утилизация опасных материалов. Правила техники безопасности помогают защитить людей от несчастных случаев и травм. Кроме того, они помогают защитить оборудование от повреждений. Некоторые из этих указаний направлены на защиту окружающей среды от загрязнения, к которому может привести неправильная утилизация материалов.

# Общие правила техники безопасности

Безопасные условия работы помогают избежать травм и повреждения компьютерного оборудования. Безопасное рабочее место должно содержаться в чистоте и порядке, иметь надлежащее освещение. Все должны знать и соблюдать технику безопасности. Следуйте требованиям инструкции по безопасности, чтобы избежать порезов, ожогов, ударов электрическим током и нарушения зрения. Рекомендуется убедиться, что под рукой имеются огнетушитель и набор для оказания первой медицинской помощи. Неправильно размещенные или незакрепленные кабели могут стать травмоопасными

препятствиями при монтаже сети. Во избежание риска для кабельной разводки рекомендуется использовать кабельные каналы или короба.

Ниже представлен неполный список мер предосторожности при работе с компьютером:

- Снимите часы и украшения, подтяните свободную одежду, чтобы она не болталась.
- Отключите питание и отсоедините кабели питания оборудования из розеток перед началом ремонтных работ.
- Заклейте острые края внутри компьютера изоляционной лентой.
- Никогда не разбирайте блок питания или монитор со встроенным блоком питания.
- Не прикасайтесь к горячим частям принтера или деталям принтера, находящимся под высоким напряжением.
- Узнайте, где находится огнетушитель и как им пользоваться.
- Не держите еду и напитки на рабочем месте.
- Поддерживайте свое рабочее место в чистоте и порядке.
- Сгибайте колени, когда поднимаете тяжелые предметы, чтобы не повредить спину.
- Используйте защитные очки во избежание повреждения глаз.

Перед очисткой или ремонтом оборудования убедитесь, что инструменты находятся в исправном состоянии. Почистите, почините или замените те из них, которые не функционируют должным образом.

# Электрическая безопасность

Следуйте инструкциям по электрической безопасности, чтобы избежать возгораний электросети, травм и несчастных случаев со смертельным исходом.

Некоторые детали принтеров нагреваются во время использования, а другие, такие как блоки питания, могут находиться под высоким напряжением. Изучите инструкцию к принтеру, чтобы узнать расположение деталей под напряжением. Некоторые детали сохраняют высокое напряжение даже после выключения принтера. Перед началом ремонтных работ убедитесь, что прошло достаточно времени, чтобы принтер остыл. Электрические устройства имеют определенные требования к электропитанию. Например, для разных ноутбуков выпускаются разные адаптеры переменного тока. Использование адаптера переменного тока от другого ноутбука или устройства другого типа может вызвать повреждение самого адаптера и ноутбука.

### Пожарная безопасность

Следуйте правилам безопасности для защиты жизни, сооружений и оборудования. Во избежание удара электрическим током и для предупреждения повреждений компьютера перед началом ремонтных работ выключите компьютер и отключите питание. Пожар может очень быстро распространиться и нанести серьезный ущерб. Правильное использование огнетушителя предупредит распространение и выход из-под контроля небольшого пожара. Пользуйтесь мнемонической подсказкой В-Н-Н-О, чтобы запомнить основные правила использования огнетушителей:

- **В** Выдернуть чеку.
- **Н** Направить на основание огня, а не на само пламя.
- **Н** Нажать на рычаг.
- **О** Описывать соплом дуги из стороны в сторону.

Ознакомьтесь с типами огнетушителей, которые применяются в вашей стране и регионе. Разные типы огнетушителей содержат разные химические вещества для борьбы с различными типами пожаров, в зависимости от их источника:

- Бумага, дерево, пластик, картон
- Бензин, керосин, органические растворители
- Электрооборудование
- Легковоспламеняющиеся металлы

При работе с компонентами компьютера обращайте внимание на запахи, исходящие от компьютеров и электрических устройств. Когда происходит короткое замыкание или перегрев электрических компонентов, от них идет запах гари. В случае пожара выполняйте следующие правила безопасности:

- Никогда не пытайтесь бороться с вышедшим из-под контроля или нелокализованным пожаром.
- Перед началом работы обязательно ознакомьтесь с маршрутом эвакуации в случае пожара.
- Быстро покиньте здание.
- Обратитесь в аварийно-спасательные службы за помощью.
- Найдите и прочитайте инструкции по эксплуатации огнетушителей на своем рабочем месте перед тем, как использовать их.

# ЭСР и ЭМП

#### **Электростатический разряд**

Электростатический разряд (ЭСР) может возникнуть при накоплении электрического заряда (статического электричества), который имеется на поверхности, контактирующей с другой поверхностью с противоположным зарядом. Если предварительно не снять электрический заряд, то ЭСР может вызвать повреждения оборудования компьютера. Чтобы предотвратить повреждение оборудование и потерю данных, следуйте соответствующим руководствам по эксплуатации, принимайте во внимание состояние окружающей среды и используйте оборудование для стабилизации электропитания. Чтобы человек мог почувствовать ЭСР, должно накопиться как минимум 3000 вольт статического электричества. Например, статическое электричество может накапливаться на теле человека, когда человек идет по ковровому покрытию. Когда человек прикасается к другому человеку, оба испытывают удар током. Если разряд вызвал боль или сопровождался шумом, то напряжение составляло более 10 000 вольт. Для сравнения, повреждение компонентов компьютера может быть вызвано статическим электричеством с напряжением менее 30 вольт.

ЭСР может привести к необратимому повреждению электрических компонентов. Следуйте приведенным рекомендациям, чтобы предотвратить повреждения от ЭСР:

- Храните все компоненты в антистатических пакетах, пока не потребуется их устанавливать.
- Используйте заземленные коврики на рабочем месте.
- Используйте заземленные напольные коврики в рабочих зонах.
- При ремонте компьютера используйте антистатический браслет.

#### **Электромагнитные помехи**

Электромагнитные помехи (ЭМП) — это вмешательство внешних электромагнитных сигналов в среду передачи данных, например медные кабели. В сетевой среде ЭМП искажает сигнал таким образом, что у принимающих устройств возникают трудности с его интерпретацией.

ЭМП исходят не только от тех устройств, от которых их принято ожидать, например от мобильных телефонов. Другие типы электрического оборудования могут испускать бесшумное, невидимое электромагнитное поле радиусом более километра. Существует множество источников ЭМП:

- Любой источник, генерирующий электромагнитные волны
- Антропогенные источники, такие как линии электропередач и электродвигатели

 Природные явления, такие как грозы, солнечное или космическое излучение Беспроводные сети чувствительны к радиочастотным помехам (РЧП). РЧП вызываются радиопередатчиками и другими устройствами, работающими на той же частоте. Например, беспроводной телефон может вызвать проблемы с беспроводной сетью, если оба устройства используют одну и ту же частоту. Микроволновые печи также могут вызывать помехи, если они находятся вблизи устройств беспроводной сети. **Климат**

Климатические условия по-разному могут влиять на компьютерное оборудование:

- Если температура окружающей среды очень высока, оборудование может перегреваться.
- При очень низкой влажности повышается вероятность ЭСР.
- При очень высокой влажности оборудование может получить повреждение от влаги.

### Типы колебаний напряжения электропитания

Напряжение — это мера энергии, которая требуется для перемещения заряда из одного места в другое. Движение заряженных частиц (например, электронов) называется электрическим током. Компьютерным схемам для работы электронных компонентов требуется напряжение и электрический ток. Если напряжение в компьютере нестабильно или неправильно, компоненты компьютера могут работать некорректно. Нестабильность напряжения называется колебаниями или скачками напряжения электропитания. Следующие типы колебаний напряжения питания переменного тока могут привести к потере данных или аппаратному сбою:

- **Отключение**: полная потеря питания переменного тока. Причиной отключения может стать перегоревший предохранитель, поломка трансформатора или повреждение линии электропередачи.
- **Пониженное напряжение (проседание напряжения)**: снижение уровня напряжения переменного тока, продолжающееся на протяжении определенного периода времени. Понижение происходит, когда напряжение на линии электропередачи составляет менее 80% от нормального уровня напряжения, а также в случае перегрузки электрических схем.
- **Шум**: помехи от генераторов и молний. Шум снижает качество электропитания, что может вызвать ошибки в компьютерной системе.
- **Всплеск**: резкое повышение напряжения, которое длится в течение короткого периода и превышает 100% от нормального напряжения на линии. Всплески могут быть вызваны ударами молнии. Они также могут происходить при восстановлении электрической системы после отключения.
- **Скачок напряжения**: значительное повышение напряжения относительно нормального потока электричества. Скачок напряжения длится несколько наносекунд, или миллиардных долей секунды.

### Устройства для защиты электропитания

Чтобы избежать проблем с колебаниями напряжения электропитания, используйте устройства для защиты данных и компьютерного оборудования:

- **Сетевой фильтр** защищает от повреждений, наносимых скачками и всплесками напряжения. Сетевой фильтр отводит излишнее электрическое напряжение с линии в заземление.
- **Источник бесперебойного питания (ИБП, UPS)** защищает от возможных проблем с электропитанием, предоставляя нужный уровень электропитания для компьютера или другого устройства. Аккумулятор ИБП постоянно заряжается, когда устройство находится в работе. ИБП обеспечивает необходимое качество электропитания при пониженном напряжении и отключении электропитания. Многие устройства ИБП могут напрямую взаимодействовать с операционной системой компьютера. Эта связь позволяет ИБП безопасно выключить компьютер и сохранить данные до того, как разрядится аккумулятор ИБП.
- **Резервный источник питания (РИП)** помогает защитить от возможных проблем с электропитанием. Резервный аккумулятор РИП обеспечивает питание, если

поступающее напряжение падает ниже нормального уровня. В нормальном режиме работы аккумулятор неактивен. Когда напряжение падает, аккумулятор подает постоянный ток на инвертор питания, который преобразует его в переменный ток для питания компьютера. Это устройство не так надежно, как ИБП, поскольку требуется время, чтобы переключиться на питание от аккумулятора. Если переключающее

устройство выходит из строя, аккумулятор не может подавать питание на компьютер. **ВНИМАНИЕ!** Производители ИБП не рекомендуют подключать к ним лазерные принтеры, так как это может вызвать перегрузку ИБП.

# Паспорт безопасности

Компьютеры и периферийные устройства содержат материалы, которые могут причинить вред окружающей среде. Опасные материалы иногда называют токсичными отходами. Они могут содержать высокую концентрацию тяжелых металлов, таких как кадмий, свинец или ртуть. Правила утилизации опасных материалов различаются в разных странах. Свяжитесь с местными органами, отвечающими за вывоз и переработку отходов, и получите информацию о порядке утилизации и соответствующих услугах. Паспорт безопасности также называется паспортом безопасности материала (ПБМ). Он представляет собой информационный бюллетень со сводными данными по составу материала, включая опасные ингредиенты, которые могут негативно воздействовать на здоровье людей, пожароопасность и требования по оказанию первой помощи. ПБМ содержит информацию о химической реактивности и несовместимости. Кроме того, в нем приводятся сведения о безопасном обращении с материалом и его хранении, действия в случае разлива и утечки, а также инструкции по утилизации.

Чтобы определить, классифицируется ли материал как опасный, ознакомьтесь с ПБМ производителя. В США Управление по охране труда и технике безопасности (УОТ) требует, чтобы ко всем опасным материалам прилагался ПБМ при передаче их новому владельцу. Инженерам, обслуживающим технику, может потребоваться информация из ПБМ, приложенного к продуктам, приобретаемым для ремонта или технического обслуживания компьютера. УОТ также требует, чтобы сотрудников информировали о материалах, с которыми они работают, и обеспечивали инструкциями по технике безопасности.

В ПБМ указан наиболее безопасный способ утилизации потенциально опасных материалов. Всегда сверяйтесь с местными законами, касающимися разрешенных методов утилизации, прежде чем приступить к утилизации электронного оборудования. ПБМ содержит ценную информацию:

- Название материала
- Физические свойства материала
- Опасные ингредиенты, содержащиеся в материале
- Данные о реакционной способности, например, о пожароопасности и взрывоопасности
- Порядок действий при разливах и утечках
- Особые меры предосторожности
- Опасность для здоровья
- Требования к специальной защите

В Евросоюзе 1 июня 2007 года в силу вступил регламент регистрации, оценки, разрешения и ограничения химических веществ (REACH), который заменил многочисленные директивы и регламенты единой системой.

# Утилизация оборудования

Надлежащая утилизация или переработка опасных компонентов компьютеров является глобальной проблемой. Убедитесь в соблюдении регламентов по утилизации конкретных элементов. Организации, которые нарушают эти регламенты, могут быть оштрафованы

или вовлечены в дорогостоящие судебные разбирательства. Регламенты по утилизации компонентов компьютера отличаются в разных странах. Для получения актуальных сведений по этому вопросу обратитесь в местную природоохранную организацию.

#### **Батареи и аккумуляторы**

Батареи и аккумуляторы часто содержат редкоземельные металлы, которые могут нанести вред окружающей среде. В аккумуляторах портативных компьютеров могут содержаться свинец, кадмий, литий, марганец и ртуть. Эти металлы не разлагаются и остаются в окружающей среде на долгие годы. Ртуть повсеместно используется в производстве батарей и является исключительно токсичной и вредной для человека.

Отправка батарей и аккумуляторов на переработку должна входить в список стандартных действий. Все батареи и аккумуляторы, включая литий-ионные, никель-кадмиевые, никель-металлогидридные и свинцово-кислотные, подлежат процедурам утилизации, которые соответствуют местному природоохранному законодательству.

#### **Мониторы**

Соблюдайте осторожность при обращении с ЭЛТ-мониторами. В ЭЛТ-мониторах может сохраняться высокое напряжение, даже после отключения от источника питания. Мониторы содержат стекло, металл, пластик, свинец, барий и редкоземельные металлы. Согласно Агентству по охране окружающей среды (АООС) США, мониторы могут содержать приблизительно 1,8 кг свинца. Утилизация мониторов должна производиться в соответствии с природоохранным законодательством.

#### **Комплекты тонеров, картриджи и проявители**

Использованные комплекты тонеров и картриджи для принтеров необходимо надлежащим образом утилизировать в соответствии с применимым природоохранным законодательством. Они также подлежат переработке. Некоторые поставщики и производители тонеров и картриджей принимают пустые картриджи на повторную заправку. Некоторые компании специализируются на заправке пустых картриджей. Можно приобрести наборы для заправки картриджей для струйных принтеров, однако это не рекомендуется делать, так как чернила в принтере могут протечь и привести к необратимым повреждениям. Использование повторно заправленных картриджей для струйных принтеров может аннулировать гарантию на принтер.

#### **Химические растворители и аэрозольные баллоны**

Обратитесь в местную компанию по вывозу отходов, чтобы узнать, как и где производить утилизацию химикатов и растворителей, используемых для очистки компьютеров. Не выливайте химикаты и растворители в раковину или в стоки, которые соединены с коллектором городской канализации.

К баллонам и бутылкам, содержащим растворители или другие чистящие вещества, необходимо относиться с осторожностью. Убедитесь, что они помечены как особо опасные отходы, и соответствующим образом обращайтесь с ними. Например, некоторые аэрозольные баллоны взрываются при нагревании, если их содержимое не было использовано до конца.

### Общее использование инструментов

Для ремонта компьютеров требуется набор специальных инструментов. Ознакомьтесь со сведениями о том, как правильно использовать каждый инструмент, а также убедитесь в том, что для задачи применяется правильный инструмент. Умелое использование инструментов и программного обеспечения облегчает работу и обеспечивает должное и безопасное выполнение поставленных задач.

В наборе должны содержаться все инструменты, необходимые для проведения полного ремонта оборудования. С опытом вы поймете, какие инструменты нужно иметь для различного типа работ. Аппаратный инструментарий делится на четыре категории:

- Средства предотвращения ЭСР
- Ручные инструменты
- Инструменты для очистки
- Инструменты для диагностики

# Средства предотвращения ЭСР

Существует два средства предотвращения ЭСР: антистатический браслет и антистатический коврик. Антистатический браслет защищает компьютерное оборудование, если он заземлен на корпус компьютера. Антистатический коврик защищает компьютерное оборудование, предотвращая накопление статического электричества на оборудовании или на инженере.

# Ручные инструменты

Большая часть инструментов, используемых при сборке компьютера, представляет собой мелкие ручные инструменты. Их можно приобрести как отдельно, так и в наборе для ремонта компьютеров. Наборы инструментов значительно различаются по размеру, качеству и цене. На рис. 1–6 приведены дополнительные сведения о наиболее распространенных ручных инструментах.

# Инструменты для работы с кабелями

В комплект инструментов для ремонта компьютеров также входят инструменты для ремонта и подготовки кабелей. На рис. 1–4 приведены дополнительные сведения о наиболее распространенных инструментах для работы с кабелями.

# Инструменты для очистки

Проводя техническое обслуживание и ремонт компьютеров, необходимо иметь соответствующие инструменты для их очистки. Использование правильных инструментов помогает обеспечить отсутствие повреждений компьютерных компонентов в процессе очистки. На рис. 1–4 приведены дополнительные сведения о наиболее распространенных инструментах для очистки.

# Средства управления дисками

Программные средства помогают проводить диагностику компьютерных и сетевых проблем и определять, какое из компьютерных устройств работает некорректно. Инженер должен уметь использовать ряд программных средств для диагностики проблем, обслуживания оборудования и защиты данных, хранящихся на компьютере. Инженер должен уметь определять, какие программные средства нужно использовать в различных ситуациях. Средства управления дисками помогают определить и исправить ошибки диска, подготовить диск к хранению данных и удалить ненужные файлы.

- **Управление дисками** инициализирует диски, создает и форматирует разделы (см. рис. 1).
- **Форматирование** готовит жесткий диск к хранению информации (см. рис. 2).
- **Scandisk или CHKDSK** проверяют целостность файлов и папок на жестком диске, сканируя файловую систему. Эти средства также могут проверять поверхность диска на наличие физических повреждений (см. рис. 3).
- **Оптимизация дисков** (раньше называлась дефрагментацией) оптимизирует пространство на жестком диске для обеспечения более быстрого доступа к программам и данным (см. рис. 4).
- **Очистка диска** очищает пространство на жестком диске, выполняя поиск файлов, которые могут быть безопасно удалены (см. рис. 5).
- **Проверка системных файлов (SFC)** сканирует критические файлы операционной системы и заменяет поврежденные файлы (см. рис. 6). Используйте загрузочный диск Windows 8 для устранения неисправностей и восстановления поврежденных файлов.

Загрузочный диск Windows 8 восстанавливает системные файлы Windows, а также поврежденные или утерянные файлы и переустанавливает операционную систему. Для решения проблем с устранением неисправностей можно использовать средства от сторонних поставщиков.

### Защитные программные средства

Каждый год вирусы, шпионское ПО и другие типы атак злоумышленников поражают миллионы компьютеров. Эти атаки могут повредить операционные системы, приложения и данные. У зараженных компьютеров могут даже возникать проблемы с работой оборудования или выход компонентов из строя.

Для защиты данных и целостности операционной системы и оборудования используйте программное обеспечение, разработанное для защиты от атак и удаления вредоносных программ.

Существуют различные типы программного обеспечения для защиты оборудования и данных.

- **Центр поддержки Windows** проверяет состояние важных параметров безопасности (см. рис. 1). Центр поддержки непрерывно производит проверку, чтобы гарантировать, что программный межсетевой экран и антивирусные программы работают. Он также обеспечивает автоматическую загрузку и установку обновлений.
- **WindowsDefender** служит для защиты компьютера от вирусов и шпионского ПО (см. рис. 2).
- **Межсетевой экран Windows** непрерывно работает для защиты от несанкционированных сетевых подключений к вашему компьютеру (см. рис. 3).

### Справочные средства

Хорошее обслуживание клиентов подразумевает предоставление заказчику подробного описания проблемы и ее решения. Важно, чтобы инженер документировал все случаи обслуживания и ремонта, а также предоставлял такую документацию всем другим инженерам. Такие документы можно использовать в качестве справочного материала при решении схожих проблем.

#### **Личные справочные средства**

В состав личных справочных средств входят руководства по устранению неисправностей, руководства производителей, краткие справочные руководства и журналы ремонтных работ. В дополнение к накладным технический специалист должен вести журнал обновлений и ремонта.

- **Заметки** делайте заметки в процессе устранения неисправностей и ремонта. Обращайтесь к этим заметкам, чтобы не повторять уже пройденных этапов и определить, к какому этапу приступать далее.
- **Журнал** вносите в журнал описание проблемы, возможные решения, которые применялись для ее исправления, и этапы устранения проблемы. Записывайте все изменения настройки оборудования и запасные части, использованные при ремонте. Ваш журнал вместе с заметками может принести пользу при разрешении схожих ситуаций в будущем.
- **История ремонта** составьте подробный список проблем и случаев ремонта, включая дату, замененные детали и информацию о заказчике. История ремонта позволяет техническому специалисту определить, какие работы производились с конкретным компьютером в прошлом.

#### **Справочные средства из Интернета**

Интернет является прекрасным источником информации о конкретных проблемах программного обеспечения и их возможных решениях:

- Поисковые системы Интернета
- Новостные группы
- Сборники часто задаваемых вопросов производителям
- Компьютерные руководства в Интернете
- Форумы и чаты в Интернете
- Технические веб-сайты

# Прочие инструменты

С опытом работы вы найдете множество дополнений для своего набора инструментов. На рисунке 1 показано, как можно использовать бумажный скотч для того, чтобы помечать извлеченные из компьютера детали, когда касса для деталей недоступна.

Рабочий компьютер также является важным ресурсом, который нужно брать собой при выезде на ремонт компьютеров. Рабочий компьютер можно использовать для поиска информации, загрузки программ и драйверов, для связи с другими техническими специалистами.

На рисунке 2 показаны типы запасных частей для компьютеров, которые следует добавить в набор инструментов. Убедитесь, что запчасти находятся в исправном состоянии, прежде чем использовать их. Замена возможно неисправных компьютерных компонентов заведомо исправными поможет быстро определить, какой именно компонент не работает должным образом.

# Антистатический браслет

Антистатический браслет — это проводник, соединяющий тело инженера с оборудованием, с которым ведется работа. Когда на теле накапливается статическое электричество, оно уходит по присоединенному к браслету проводу, уравнивая тем самым заряды между инженером и оборудованием.

Примером статического электричества служит слабый удар током, который вы получаете, когда идете по комнате с ковровым покрытием и прикасаетесь к дверной ручке. Этот слабый удар не приносит вреда человеку, но если такой же электрический заряд перейдет с человека на компьютер, то компоненты компьютера могут быть повреждены. Ношение антистатического браслета может защитить от повреждений компьютерных компонентов из-за электростатического разряда.

Как показано на рисунке, браслет состоит из двух частей и достаточно удобен:

**Шаг 1.** Оберните браслет вокруг запястья и закрепите его с помощью застежки или липучки. Металл на обратной стороне браслета должен находиться в постоянном контакте с кожей.

**Шаг 2.** Пристегните разъем на конце провода к браслету и присоедините второй конец провода либо к оборудованию, либо к той же точке заземления, к которой присоединен антистатический коврик. Металлический каркас корпуса является хорошим местом для присоединения провода. Соединяя провод с оборудованием, с которым ведется работа, выберите неокрашенную металлическую поверхность. Окрашенные поверхности не так хорошо проводят электричество, как неокрашенный металл.

**Примечание.** Подключайте провод от браслета к оборудованию со стороны той руки, на которую надет антистатический браслет. Так провод не будет мешать во время работы.

Хотя ношение антистатического браслета и помогает предотвратить ЭСР, можно дополнительно снизить риск, если не надевать одежду из шелка, полиэстера и шерсти. Эти ткани больше всего способствуют накоплению статического электричества.

**Примечание.** Следует закатывать рукава, снимать шарфы или галстуки и заправлять рубашку для того, чтобы одежда не мешала при работе. Убедитесь, что серьги, ожерелья и прочие неплотно сидящие украшения должным образом закреплены.

**ВНИМАНИЕ!** Не надевайте антистатический браслет при ремонте блока питания. Не приступайте к работе с внутренними компонентами блока питания, пока не пройдете соответствующее обучение.

# Антистатический коврик

Антистатический коврик слабо проводит электричество. Он снимает статическое электричество с компонентов компьютера и безопасно переводит его от оборудования к точке заземления, как это показано на рисунке:

**Шаг 1.** На рабочем месте коврик следует поместить под корпус компьютера или положить рядом с ним.

**Шаг 2.** Прикрепите коврик к корпусу с помощью зажима, чтобы обеспечить заземляющую поверхность, на которую можно положить запчасти после их извлечения из системы.

Если работа выполняется на специальном рабочем месте, заземлите его и антистатический напольный коврик. Когда ноги находятся на коврике, а антистатический браслет — на руке, тело имеет одинаковый заряд с оборудованием, и это уменьшает вероятность ЭСР. Чем ниже вероятность ЭСР, тем меньше возможность повреждения чувствительных цепей и компонентов.

**Примечание.** Всегда держите компоненты за края.

# Ручные инструменты

Инженер должен уметь правильно использовать каждый инструмент из набора. На этой странице рассказывается о различных ручных инструментах, которые используются для ремонта компьютеров.

#### **Винты**

Подберите для каждого винта соответствующую отвертку. Приставьте кончик отвертки к головке винта. Поворачивайте отвертку по часовой стрелке, чтобы затянуть винт, и против часовой стрелки, чтобы ослабить его, как показано на рис. 1.

Всегда используйте отвертку подходящего типа и размера, поскольку в противном случае винт можно сорвать. Сорванный винт, возможно, не удастся затянуть плотно, а также его может быть непросто открутить. Выбросьте винты с сорванными шляпками.

#### **Отвертка с плоским шлицем**

Используйте отвертку с плоским шлицем при работе с винтами с прямым шлицем, как это показано на рис. 2. Не пользуйтесь отверткой с прямым шлицем, чтобы выкрутить винт с крестообразным шлицем. Никогда не используйте отвертку как рычаг. Если не удается удалить компонент, проверьте, не удерживает ли его на месте зажим или защелка. **ВНИМАНИЕ!** Если требуется приложить большое усилие, чтобы удалить или

присоединить компонент, возможно, что-то делается неправильно. Еще раз проверьте, не пропущен ли какой-нибудь винт или зажим, который удерживает компонент на месте. Воспользуйтесь руководством по работе с устройством или чертежом, чтобы получить дополнительную информацию.

#### **Крестовая отвертка (Philips)**

Как показано на рисунке 3, используйте крестовую отвертку для винтов с крестообразным шлицем. Не используйте такие отвертки в качестве шила, так как подобные действия приведут к повреждению кончика отвертки.

#### **Шестигранная отвертка**

Используйте шестигранную отвертку, чтобы закручивать и откручивать болты с шестигранной головкой. Шестигранные болты нельзя затягивать слишком сильно, потому что так можно повредить болт. Не пользуйтесь шестигранной отверткой, которая слишком велика для данного болта.

**ВНИМАНИЕ!** Некоторые инструменты намагничены. Работая с электронными устройствами, убедитесь, что используемые инструменты не намагничены. Магнитные поля могут повредить данные, хранящиеся на магнитных носителях. Также намагниченные инструменты могут индуцировать ток, способный повредить внутренние компоненты компьютера. Проверьте свой инструмент, прикоснувшись к нему винтом. Если винт притягивается, не используйте этот инструмент.

#### **Инструменты для извлечения компонентов**

Как показано на рисунке 4, для установки и извлечения частей, до которых трудно добраться пальцами, можно использовать экстрактор. При использовании этих инструментов следите за тем, чтобы не царапать компоненты и не подвергать их ударам. **ВНИМАНИЕ!** Нельзя использовать карандаши, чтобы менять настройки переключателей внутри корпуса компьютера. Карандашный грифель может сработать как проводник и привести к повреждению компонентов компьютера.

Для технического обслуживания и ремонта компьютеров могут использоваться многочисленные специальные инструменты, такие как звездообразные насадки, антистатические сумки и перчатки и экстракторы интегральных схем. Избегайте намагниченных инструментов, таких как отвертки с магнитными наконечниками, или инструментов, в которых используется магнит для извлечения маленьких труднодоступных металлических предметов. Дополнительно существуют еще специальные устройства для тестирования, применяемые для диагностики проблем с компьютерами и кабелями:

- **Мультиметр** устройство, измеряющее напряжение постоянного и переменного тока, электрический ток и другие электрические характеристики, как показано на рис. 5.
- **Тестер для блока питания** устройство, которое проверяет, правильно ли подается электропитание компьютера. Простой тестер блока питания может иметь только световые индикаторы, а более совершенные версии показывают напряжение и силу тока.
- **Кабельный тестер** устройство, которое проверяет замыкания и неисправности проводки, например присоединение провода к неправильному контакту.
- **Адаптер обратной петли** устройство, которое подсоединяется к порту компьютера, концентратора, коммутатора или маршрутизатора для выполнения диагностической процедуры, называемой проверкой обратной петли. При проверке обратной петли сигнал передается по каналу и возвращается к отправившему его устройству. Таким образом проверяется целостность передачи данных.

# Чистящие материалы

 Поддержание чистоты компьютеров внутри и снаружи является важной частью технического обслуживания. Грязь может препятствовать работе вентиляторов, кнопок и прочих механических компонентов. На рисунке 1 показаны большие скопления пыли на компьютерных компонентах. Слишком большие скопления пыли на электрических компонентах действуют как теплоизолятор и удерживают тепло. Теплоизоляция снижает способность радиаторов и вентиляторов охлаждения поддерживать нужную температуру компонентов, что приводит к перегреву и поломкам микросхем и цепей.

 **Примечание.** Очищая компьютер изнутри с помощью сжатого воздуха, направляйте сопло на компоненты с расстояния не менее 10 см. Блок питания и вентилятор нужно очищать с задней стороны корпуса.

 **ВНИМАНИЕ!** Прежде чем чистить любое устройство, выключите его и отключите от источника питания.

#### **Корпусы компьютеров и мониторы**

 Для чистки компьютерных корпусов и внешних поверхностей мониторов используйте раствор мягкого чистящего средства и влажную безворсовую ткань. Смешайте каплю жидкости для мытья посуды и 120 мл воды для получения чистящего раствора. Если вода просочилась внутрь корпуса, дайте ей достаточно времени, чтобы высохнуть, прежде чем включать компьютер.

• Если компьютер установлен в месте, где он подвержен чрезмерному загрязнению или запылению, следует использовать корпус, позволяющий предотвратить попадание большого количества пыли, чтобы избежать повреждения компонентов компьютера. Такой корпус должен быть оснащен фильтрами для предотвращения попадания пыли внутрь корпуса. Регулярно очищайте или заменяйте такие фильтры.

**ЖК-дисплеи**

• Не используйте чистящие средства для стекол или любые другие средства, содержащие аммиак, для ЖК-дисплеев, кроме тех случаев, когда очиститель специально разработан для этой цели. Агрессивные химические вещества повреждают покрытие дисплея. Зачастую такие дисплеи не имеют защитного стекла, поэтому протирайте их с особой осторожностью и не давите на дисплей слишком сильно.

 Очищайте запылившиеся компоненты с помощью сжатого воздуха. Сжатый воздух не вызывает накопления электростатического заряда на компонентах. Убедитесь, что помещение вентилируется должным образом, прежде чем выдувать пыль из компьютера. Рекомендуется надевать респиратор, чтобы не вдыхать частицы пыли.

 Сдувайте пыль прерывистыми струями воздуха из баллончика. Никогда не наклоняйте баллончик и не переворачивайте его во время применения. Не допускайте, чтобы лопасти вентилятора вращались от потока сжатого воздуха. Удерживайте вентилятор неподвижно. Мотор вентилятора может сломаться, если лопасти будут вращаться при выключенном моторе.

### **Контакты компонентов**

 Используя безворсовую ткань, слегка смоченную в изопропиловом спирте, осторожно протрите контакты на компонентах. Не используйте медицинский спирт. Медицинский спирт содержит примеси, которые могут повредить контакты. Перед повторной установкой используйте сжатый воздух, чтобы сдуть волокна с контактов.

**Клавиатуры**

 Чистите настольную клавиатуру с помощью сжатого воздуха, а затем используйте ручной пылесос с насадкой-щеткой, чтобы удалить оставшуюся пыль.

 **ВНИМАНИЕ!** Никогда не используйте стандартный пылесос для удаления пыли из компьютера. Пластмассовые детали пылесоса могут накапливать статическое электричество и разряжаться о компоненты. Используйте только пылесосы, предназначенные для электронных компонентов.

**Мыши**

 Для очистки внешней поверхности мыши используйте чистящее средство для стекол и мягкую ткань. Не распыляйте чистящее средство непосредственно на мышь. При очистке шариковой мыши можно вынуть шарик и почистить его чистящим средством для стекол и мягкой тканью. Начисто протрите ролики внутри мыши с помощью той же ткани. Не распыляйте никаких жидкостей внутрь мыши.

 В таблице на рисунке 2 показаны компьютерные компоненты, которые нужно чистить, и соответствующие чистящие материалы.

# Глава 2. Лабораторные процедуры и использование инструментов

В данной главе рассматривались безопасные лабораторные процедуры, правильное использование инструментов и надлежащая утилизация компьютерных компонентов и расходных материалов. В лаборатории вы познакомились со множеством инструментов, применяемых для сборки, обслуживания и очистки компьютера и электронных компонентов. Также вы узнали о том, как важны организационные средства и как они помогают выполнять работу с большей эффективностью. Вот некоторые важные принципы из этой главы, которые нужно запомнить:

 Выполняйте работу таким образом, чтобы не причинить вреда пользователям и оборудованию.

 Соблюдайте все рекомендуемые правила безопасности, чтобы не получить травм самому и не подвергнуть угрозе здоровье других людей.

Знайте, как нужно защищать оборудование от ЭСР.

 Знайте и умейте предотвращать проблемы с питанием, которые могут привести к повреждению оборудования или потере данных.

 Знайте, какие продукты и расходные материалы требуют соблюдения особых процедур утилизации.

- Ознакомьтесь с ПБМ и узнайте правила безопасности и требования по утилизации, чтобы сохранить окружающую среду.
- Умейте использовать соответствующие инструменты для решения задач.
- Знайте, как производить безопасную очистку компьютера.
- Пользуйтесь организационными средствами при ремонте компьютера.

# Глава 3. Сборка компьютера

 Сборка компьютеров является важной частью работы инженера. Как инженеру, вам следует использовать логичный и методичный подход к работе с компонентами компьютера. Иногда вам потребуется определить, нуждается ли компьютер заказчика в обновлении или замене. Важно, чтобы вы развивали навыки по установке компонентов, диагностике неисправностей и их устранению. В этой главе обсуждается важность совместимости компонентов. Кроме того, в ней рассматриваются соответствующие системные ресурсы для работы с оборудованием и программным обеспечением заказчика.

# Открытие корпуса компьютера

При сборке или ремонте компьютера важно подготовить рабочее пространство, прежде чем открывать корпус компьютера. Вам потребуется соответствующее освещение, хорошая вентиляция и комфортная температура в помещении. К рабочему месту или столу должен быть обеспечен доступ с любой стороны. Не загромождайте рабочую поверхность инструментами и компьютерными компонентами. Положите на стол антистатический коврик, это поможет защитить электронное оборудование от ЭСР. Полезно использовать небольшие контейнеры для хранения винтов и других деталей, которые вы снимаете.

Компьютерные корпуса выпускаются в различных формфакторах. Напомним, что формфактор корпуса — это его размер и форма. Также существуют различные методы открывания корпусов. Чтобы узнать, как открывается конкретный компьютерный корпус, сверьтесь с руководством пользователя или обратитесь на сайт производителя. Большинство компьютерных корпусов открываются одним из следующих способов:

- Кожух компьютерного корпуса снимается как единое целое.
- Снимаются верхняя и боковые панели корпуса.
- Верхняя панель корпуса снимается прежде боковых.
- Чтобы открыть боковую панель, которая открывается как створка, нужно открыть защелку.

На рисунке показан новый пустой корпус формфактора ATX. Корпус (или шасси) представляет собой пустой каркас с предварительно установленными вентиляторами и кабелями для подключения последних, а также с кнопками на передней панели, светодиодными индикаторами, портами USB, аудиоразъемами и другими разъемами.

### Установка блока питания

От инженера может потребоваться заменить или установить блок питания, как показано на рисунке 1. Большинство блоков питания можно установить в корпус компьютера только одним способом. Всегда следуйте инструкциям по установке, указанным в руководствах к корпусу компьютера и блоку питания.

Ниже представлен основной порядок установки блока питания.

**Шаг 1.** Вставьте блок питания в корпус.

**Шаг 2.** Совместите отверстия на блоке питания с соответствующими отверстиями в корпусе.

**Шаг 3.** Зафиксируйте блок питания в корпусе, используя подходящие винты.

**Совет по установке.** Сначала закрутите винты рукой, а затем затяните их отверткой. Это позволит более плотно затянуть два последних винта.

Блоки питания имеют вентиляторы, от вибрации которых недостаточно затянутые винты ослабляются. Устанавливая блок питания, убедитесь, что вы используете все винты и достаточно затягиваете их.

Разместите все неиспользуемые кабели в корпусе так, чтобы они не мешали работе других компонентов или вентиляторов. Для организации кабелей рекомендуется использовать кабельные стяжки, резинки или застежки «липучки». Чтобы избежать нагромождения кабелей в корпусе, некоторые блоки питания имеют модульную конструкцию. Это означает, что к блоку питания подключены только необходимые кабели. По мере установки дополнительных компонентов в будущем подключаются дополнительные кабели питания. Пример блока питания с готовой разводкой кабелей показан на рис. 2. **Совет по установке.** Используйте стяжки только после подключения кабелей питания к нужному компоненту.

### Установка ЦП, блока радиатора и вентилятора

ЦП, радиатор и вентилятор (кулер) следует устанавливать на материнскую плату перед ее установкой в корпус компьютера. Это позволяет лучше видеть и перемещать компоненты во время их установки.

Прежде чем устанавливать ЦП на материнскую плату, убедитесь в том, что он совместим с разъемом ЦП, как показано на рис. 1. Материнские платы предназначены для работы с определенными типами ЦП, и не все процессоры можно установить в разъем, имеющийся на материнской плате. В таблице на рис. 2 представлено описание наиболее распространенных типов разъемов и примечания по установке процессоров в каждый из них.

**Примечание.** Разъемы SEC и LIF являются устаревшими.

ЦП и материнская плата очень чувствительны к электростатическим разрядам. Неправильное обращение с этими компонентами может привести к повреждению оборудования вследствие ЭСР. Поэтому при установке или извлечении ЦП всегда помещайте компоненты на антистатический коврик и надевайте антистатический браслет (или антистатические перчатки).

**ВНИМАНИЕ!** При работе с ЦП никогда не трогайте его контакты. Держите ЦП на антистатическом коврике до тех пор, пока он вам не понадобится. Храните ЦП в антистатической упаковке.

Ниже представлен порядок установки ЦП и кулера.

**Шаг 1.** Совместите контакт 1 на ЦП с контактом 1 на разъеме, как показано на рис. 3. На ЦП такой контакт обозначен точкой, а на разъеме — треугольником. Обратитесь к документации к ЦП и материнской плате, чтобы ознакомиться со сведениями о том, как следует совмещать эти компоненты. Аккуратно поместите ЦП в разъем. Никогда не вставляйте ЦП в разъем с усилием, поскольку можно повредить сам ЦП и разъем. Если чувствуется сопротивление, прекратите установку и убедитесь, что ЦП ориентирован правильно.

**Шаг 2.** ЦП фиксируется в разъеме материнской платы с помощью фиксирующей пластины. Опустите фиксирующую пластину на ЦП, как показано на рис. 4.

**Шаг 3.** Опустите прижимной рычаг, чтобы зафиксировать пластину, как показано на рис. 5.

**Шаг 4**. Зафиксируйте прижимной рычаг, заведя его за фиксирующий выступ, как показано на рис. 6.

**Шаг 5.** Нанесите термопасту на ЦП, как показано на рис. 7. Для отвода тепла от ЦП применяется термопаста. В большинстве случаев требуется небольшое количество термопасты. Термопаста равномерно распределяется под весом и давлением блока радиатора и вентилятора. Следуйте инструкции по нанесению, предоставленной производителем термопасты.

**Шаг 6.** Совместите фиксаторы кулера с отверстиями в материнской плате вокруг разъема ЦП, как показано на рис. 8. Будьте осторожны, чтобы не защемить провода вентилятора ЦП.

**Шаг 7.** Затяните фиксаторы кулера, чтобы закрепить его на месте. Внимательно следуйте инструкциям производителя кулера.

При установке подержанного ЦП очистите верх ЦП и нижнюю часть радиатора безворсовой тканью, смоченной изопропиловым спиртом. Таким образом вы удалите старую термопасту и загрязнения. Если между ЦП и радиатором останется грязь, это значительно снижает способность термопасты отводить тепло от ЦП. Следуйте рекомендациям производителя по нанесению термопасты.

**Совет по установке.** Вместо безворсовой ткани можно использовать бумажный кофейный фильтр.

**Примечание.** При установке ЦП всегда следуйте инструкциям, указанным в руководстве к материнской плате. Пример такого руководства находится здесь.

### Установка ОЗУ

ОЗУ обеспечивает временное хранилище данных для ЦП и быстрый доступ к ним во время работы компьютера. ОЗУ — энергозависимая память. Это значит, что ее содержимое теряется при каждом отключении питания компьютера.

ОЗУ можно устанавливать на материнскую плату до ее закрепления в корпусе компьютера. Убедитесь, что ОЗУ совместимо с материнской платой, просмотрев документацию к ней или посетив веб-сайт изготовителя.

Так же как ЦП и материнская плата, оперативная память очень чувствительна к электростатическим разрядам. Поэтому при установке или извлечении ОЗУ всегда помещайте компоненты на антистатический коврик и надевайте антистатический браслет (или антистатические перчатки).

Ниже приведен порядок установки ОЗУ на материнскую плату.

**Шаг 1.** Откройте замки в слоте DIMM (см. рис. 1).

**Шаг 2.** Совместите выемки на ОЗУ с ключами в разъеме и надавите на модуль (см. рис. 2).

**Шаг 3.** Убедитесь в том, что замки встали на место (см. рис. 3).

**ВНИМАНИЕ!** Если модуль ОЗУ вставлен неправильно, то при включении питания компьютера он может быть поврежден сам и нанести серьезные повреждения материнской плате.

**Шаг 4.** Убедитесь, что каждый модуль памяти вставлен в разъем полностью и замки надежно фиксируют их на материнской плате.

**Шаг 5.** Визуально оцените, что все контакты полностью вошли в разъем.

**Совет по установке.** В случае правильной установки модуля ОЗУ в разъем будет слышен характерный щелчок, и вы почувствуете, что замок встал на место.

### Установка материнской платы

Теперь материнскую плату можно установить в корпус компьютера.

Для установки материнской платы выполните следующие действия:

**Шаг 1.** Выберите подходящие изоляционные стойки для установки материнской платы в корпус. Следует избегать соприкосновения печатной материнской платы с

металлическими частями корпуса. Для этого материнская плата устанавливается в корпус на специальные пластиковые или металлические стойки, такие, как показано на рисунке 1. **Шаг 2.** Установите в компьютерный корпус изоляционные стойки так, чтобы они

совпадали с расположением крепежных отверстий в материнской плате. Используйте только те стойки, которые подходят под отверстия в материнской плате. На рисунке 2 показаны стойки для материнской платы формфактора ATX. Установка дополнительных изоляционных стоек может помешать правильному расположению материнской платы в корпусе компьютера или даже повредить ее.

**Шаг 3.** Установите рамку для интерфейсов ввода-вывода в заднюю часть корпуса компьютера, как показано на рис. 3. Рамка ввода-вывода имеет вырезы, предназначенные для разъемов на материнской плате.

**Шаг 4.** Совместите разъемы ввода-вывода в задней части материнской платы с отверстиями в рамке ввода-вывода.

**Шаг 5.** Совместите отверстия для винтов в материнской плате с изолирующими стойками. **Шаг 6.** Сначала вставьте все винты и закрутите их от руки, прежде чем затягивать их отверткой. Не затягивайте винты слишком сильно.

**Советы по установке.** Вставьте разъемы в задней части материнской платы в отверстия в рамке ввода-вывода, чтобы совместить отверстия на материнской плате, а затем вставьте первый винт. Кроме того, для вставки винтов в отверстия и их закручивания от руки полезно использовать экстрактор.

### Установка жесткого диска

Для размещения приводов в корпусе компьютера имеются специальные отсеки. В таблице на рис. 1 представлено описание трех наиболее распространенных типов отсеков для приводов.

Чтобы установить жесткий диск, выберите свободный отсек для приводов,

соответствующий ширине диска. Для установки небольших приводов в широкие отсеки используются специальные лотки или адаптеры.

Ниже представлен порядок установки 3,5-дюймового жесткого диска (шириной 8,9 см) в 3,5-дюймовый отсек для привода.

**Шаг 1.** Разместите жесткий диск так, чтобы он был на одном уровне с проемом отсека для привода.

**Шаг 2.** Вставьте жесткий диск в отсек таким образом, чтобы отверстия для винтов привода совпали с отверстиями в корпусе, как показано на рисунке 2.

**Шаг 3.** Закрепите жесткий диск внутри корпуса подходящими винтами, как показано на рисунке 3.

При установке в корпус нескольких дисков рекомендуется обеспечить достаточный зазор между ними, необходимый для эффективного охлаждения компонентов. Кроме того, диск следует устанавливать металлической стороной вверх. Она предназначена для рассеивания тепла, выделяемого жестким диском.

**Совет по установке.** Сначала закрутите винты от руки, прежде чем затягивать их отверткой. Это позволит более плотно затянуть два последних винта.

### Установка привода оптических дисков

Оптические приводы устанавливаются в 5,25-дюймовые отсеки (шириной 13,34 см), к которым есть доступ с передней панели корпуса. Такие отсеки обеспечивают доступ к носителям данных без открытия корпуса.

Ниже представлен порядок установки оптического привода.

**Шаг 1.** Разместите привод оптических дисков так, чтобы он был на одном уровне с проемом 5,25-дюймового отсека на лицевой стороне корпуса, как показано на рисунке. **Шаг 2.** Вставьте привод оптических дисков в отсек таким образом, чтобы отверстия для винтов в приводе совпадали с отверстиями в корпусе.

**Шаг 3.** Зафиксируйте привод оптических дисков в корпусе, используя подходящие винты. **Совет по установке.** Сначала закрутите винты от руки, прежде чем затягивать их отверткой. Это позволит более плотно затянуть два последних винта.

### Типы плат адаптеров

Платы адаптеров расширяют возможности компьютера. Существует множество различных плат адаптеров, включая видеоадаптеры, платы адаптеров Ethernet и беспроводной сети, звуковые карты, ТВ-тюнеры, платы для захвата видео, платы для подключения внешних портов, таких как USB, FireWire, Thunderbolt, и многие другие. Платы адаптеров устанавливаются в перечисленные ниже слоты расширения на материнской плате.

- **PCI** (см. рис. 1) разъем взаимодействия периферийных компонентов (PCI) получил широкое распространение и используется для подключения устаревших плат расширения.
- **PCIe** разъем PCI Express, который представлен четырьмя типами слотов: x1 (см. рис. 2), x4, x8 и x16 (см. рис. 3). Слоты PCIe бывают разной длины, от самого короткого (x1) до самого длинного (x16).

Платы адаптеров, представленные на рисунке 4, должны быть совместимы со слотами расширения на материнской плате.

### Установка адаптера беспроводной сети

Адаптер беспроводной сети позволяет компьютеру подключаться к беспроводным сетям (Wi-Fi). Для адаптеров беспроводной сети используются слоты расширения PCI или PCIe на материнских платах. Многие адаптеры беспроводной сети устанавливаются в разъем USB.

Ниже представлен порядок установки адаптера.

**Шаг 1.** Найдите пустой слот PCI в корпусе и удалите небольшую металлическую заглушку (см. рис. 1).

**Шаг 2.** Совместите плату с соответствующим слотом расширения на материнской плате.

**Шаг 3.** Аккуратно надавите на плату, чтобы она полностью встала на место (см. рис. 2).

**Шаг 4.** Закрепите монтажную скобу адаптера на корпусе компьютера подходящим винтом (см. рис. 3).

**Совет по установке.** В некоторых корпусах имеются небольшие выемки в нижней части отверстий, с которых были удалены металлические заглушки. Вставьте нижнюю часть монтажной скобы в эту выемку, прежде чем устанавливать плату.

### Установка платы видеоадаптера

Платы видеоадаптеров устанавливаются в слоты расширения PCI, AGP и PCIe на материнской плате.

Для установки платы видеоадаптера выполните указанные ниже действия.

**Шаг 1.** Найдите пустой слот PCIe x16 в корпусе и удалите небольшую металлическую заглушку.

**Шаг 2.** Совместите плату видеоадаптера с подходящим слотом расширения на материнской плате.

**Шаг 3.** Аккуратно надавите на адаптер, чтобы он полностью встал на место.

**Шаг 4.** Закрепите монтажную скобу платы видеоадаптера на корпусе компьютера с помощью подходящего винта.

Для работы многих плат видеоадаптера требуется отдельное питание, которое подается от блока питания по кабелю питания. Этот кабель подключается к 6- или 8-контактному разъему на видеоадаптере. На некоторых платах имеется два таких разъема. По возможности обеспечьте зазор между платой видеоадаптера и другими платами расширения, поскольку первая выделяет достаточно много тепла, для отвода которого применяется вентилятор, устанавливаемый на плату.

**Совет по установке.** Перед приобретением видеоадаптера узнайте его длину (и длины других плат адаптеров). Длинные платы могут оказаться несовместимы с определенными материнскими платами. На материнской плате могут быть микросхемы и другие электронные компоненты, которые не позволяют правильно установить плату адаптера в слот расширения. Кроме того, размеры самого корпуса могут ограничить выбор плат адаптеров, которые можно в него установить. В комплекте с некоторыми платами адаптеров могут идти монтажные скобы различной высоты, чтобы их можно было установить в корпус соответствующего формфактора.

# Подключение питания материнской платы

Для работы материнской платы требуется электропитание. Кроме того, материнская плата передает часть получаемого питания на различные подключенные к ней компоненты. Количество и тип требуемых разъемов, которые должны быть на блоке питания, зависит от материнской платы и установленного на ней процессора. В таблице на рисунке 1 представлены сведения о различных типах разъемов, которыми может быть оснащена материнская плата. Обратите внимание, что для питания материнской платы обычно используется два силовых разъема.

**ВНИМАНИЕ!** При подключении кабелей блока питания к другим компонентам следует проявлять осторожность. Кабели, разъемы и компоненты спроектированы таким образом, чтобы для подключения не требовалось большое усилие. Если при подключении кабеля или другой детали приходится прикладывать заметные усилия, что-то не так. Никогда не применяйте силу при подключении разъема или компонента. В противном случае можно повредить и разъем, и гнездо. Если при подключении разъема приходится прикладывать заметные усилия, проверьте, правильно ли ориентирован разъем и не погнуты ли контакты.

Ниже представлен порядок подключения разъемов питания к материнской плате. **Шаг 1.** Совместите 24-контактный (или 20-контактный) разъем питания ATX с гнездом на материнской плате.

**Шаг 2.** Аккуратно надавите на разъем, пока защелка не встанет на место (см. рис. 2). **Шаг 3.** Совместите 4-контактный (или 8-контактный) дополнительный разъем питания с гнездом на материнской плате.

**Шаг 4.** Аккуратно надавите на разъем, пока защелка не встанет на место (см. рис. 3). **Шаг 5.** Совместите разъем питания вентилятора ЦП с разъемом на материнской плате (см. рис. 4).

**Шаг 6.** Аккуратно надавите на разъем, пока он не будет вставлен полностью.

**Совет по установке.** Разъемы питания спроектированы таким образом, что вставить их в гнездо можно только одним способом. Некоторые части разъема имеют квадратную форму, а другие немного скруглены. Если по внешнему виду разъема можно определить, что он не встанет в гнездо, помните, что скругленные части разъема можно вставить в квадратные отверстия, однако квадратные части не удастся вставить в скругленные отверстия. Разъемы питания специально разработаны такой формы.

### Подключение питания к внутренним приводам и вентиляторам в корпусе

Традиционно для питания жестких дисков и приводов оптических дисков использовались 4-контактные разъемы питания Molex. Теперь для подключения питания к таким приводам обычно применяются 15-контактные разъемы SATA, как показано на рисунке 1. Для удобства использования некоторые приводы оснащаются как 15-контактным разъемом SATA, так и 4-контактным разъемом Molex. На таких приводах следует использовать только один разъем питания, никогда не используются оба разъема. На многих устаревших блоках питания могут отсутствовать разъемы SATA. Для подключения питания к таким дискам применяется переходник Molex–SATA, как показано на рисунке 2.

Ниже представлен порядок подключения кабеля SATA к диску.

**Шаг 1.** Совместите 15-контактный разъем питания с портом на диске.

**Шаг 2.** Аккуратно надавите на разъем, чтобы он полностью встал на место (см. рис. 3). **Совет по установке.** При подключении кабелей SATA соблюдайте особую осторожность. Если попытаться вставить их с усилием под углом, можно отломить разъем на диске. Для работы других периферийных устройств (например, для вентиляторов в корпусе) также требуется питание. На большинстве материнских плат для этого предусмотрены 3 или 4-контактные разъемы. Ниже представлен основной порядок подключения питания вентиляторов в корпусе.

**Шаг 1.** Совместите 3- или 4-контактный разъем питания вентилятора с портом на материнской плате.

**Шаг 2.** Аккуратно надавите на разъем, чтобы он полностью встал на место (см. рис. 4). Подключите остальные кабели корпуса в соответствующие разъемы, руководствуясь инструкциями к материнской плате и корпусу.

**Совет по установке.** 3-контактные разъемы питания вентилятора можно подключать к 4 контактным портам. Разъем и гнездо спроектированы таким образом, что их можно соединить, даже если один контакт останется незадействованным.

### Подключение внутренних кабелей для передачи данных

Для подключения внутренних жестких дисков и приводов оптических дисков к материнской плате используются кабели SATA.

Кабель SATA для передачи данных оснащен 7-контактным разъемом, как показано на рисунке 1. Кабели SATA имеют специальные ключи, позволяющие подключить их только в одной ориентации. На многих кабелях SATA также имеются фиксаторы, позволяющие избежать отсоединения кабеля. Чтобы извлечь такой кабель, необходимо зажать металлическую пластину на разъеме и потянуть разъем на себя.

Ниже представлен порядок подключения привода к материнской плате с помощью кабеля SATA для передачи данных.

**Шаг 1.** Подключите один конец кабеля SATA в гнездо на материнской плате (см. рис. 2). Обратите внимание, что на материнской плате имеется несколько гнезд SATA.

**Шаг 2.** Подключите второй конец кабеля SATA к порту SATA меньшего размера на приводе (см. рис. 3).

**Совет по установке.** При подключении кабелей SATA для передачи данных соблюдайте те же меры предосторожности, что и при подключении силовых кабелей SATA. Также не сгибайте и не складывайте кабель под острыми углами, поскольку это может негативно сказаться на скорости передачи данных.

# Установка кабелей передней панели

На корпусе компьютера имеются кнопки управления питанием материнской платы и световые индикаторы активности оборудования. С помощью кабелей, идущих из передней части корпуса, подключите эти кнопки и индикаторы к материнской плате. На рисунке 1 показаны кабели передней панели, которые чаще всего встречаются в компьютерных корпусах. На рисунке 2 показан распространенный разъем системной панели на материнской плате, к которому подключаются кабели. На материнской плате возле разъема системной панели имеются надписи, указывающие, куда подключать каждый из кабелей.

Разъемы системной панели не имеют ключей. Приведенные ниже инструкции по подключению кабелей к разъемам на системной панели являются общими, так как не существует единых стандартов маркировки кабелей корпуса и разъемов системной панели. Однако на каждом кабеле передней панели обычно имеется небольшая стрелка, указывающая на контакт номер 1, как показано на рисунке 3.

**Примечание.** Маркировка на ваших кабелях передней панели и разъемах системной панели могут отличаться от тех, что показаны на рисунке. Всегда сверяйтесь с руководством к материнской плате. Там вы найдете диаграммы и дополнительную информацию о подключении кабелей передней панели.

Разъемы системной панели включают следующие:

- **Кнопка питания** служит для включения и выключения компьютера. Если не удается выключить компьютер с помощью кнопки питания, нажмите и удерживайте ее в течение 5 секунд.
- **Кнопка сброса (Reset)** служит для перезапуска компьютера без отключения питания.
- **Индикатор питания** светится, когда компьютер включен, и часто мигает, когда компьютер находится в спящем режиме. Каждая пара контактов индикатора на разъеме системной панели материнской платы имеет контакт номер 1, помеченный знаком «+», как показано на рисунке 4.
- **Индикаторы активности дисков** светятся или мигают, когда компьютер выполняет чтение данных с жестких дисков или запись на них.
- **Системный динамик** материнская плата использует динамик в корпусе (если он имеется) для оповещения о состоянии компьютера. Например, одиночный сигнал значит, что при начале работы компьютера не возникло проблем. Если имеется проблема с оборудованием, для оповещения о типе этой проблемы выдается ряд диагностических звуковых сигналов. Важно отметить, что системный динамик отличается от динамиков компьютера, которые используются для воспроизведения музыки или других звуков. Для кабеля системного динамика обычно используется четыре контакта на разъеме системной панели.
- **Разъемы аудио** на некоторых корпусах имеются внешние аудиопорты и разъемы для подключения микрофонов, внешнего звукового оборудования, такого как сигнальные процессоры, микшерные пульты и инструменты. Также можно приобрести специальные аудиопанели и подключить их напрямую к материнской плате. Эти панели можно либо устанавливать в отсеки для внешних приводов, либо делать их автономными.
- **Порты USB** расположены снаружи большинства компьютерных корпусов. Разъемы USB на материнской плате чаще всего состоят из 9 или 10 контактов, объединенных в два ряда, как показано на рисунке 5. Это объединение делает возможным два подключения USB, поэтому разъемы USB часто являются парными. Иногда два разъема представляют собой единое целое, как показано на рисунке 6, и тогда их можно подключить к целому разъему USB материнской платы. Разъемы USB также могут иметь по четыре или пять контактов или отдельные группы из четырех или пяти контактов. Большинству устройств USB требуется подключение только четырех контактов. Пятый контакт используется для заземления экрана некоторых кабелей USB.

**ВНИМАНИЕ!** Убедитесь, что на разъеме материнской платы имеется отметка USB. Разъемы FireWire очень похожи на них. Не подключайте кабель USB к разъему FireWire, поскольку в противном случае можно повредить материнскую плату.

В таблице на рис. 7 представлены примечания касательно различных индикаторов на передней панели.

Новые корпуса и материнские платы имеют поддержку стандарта USB 3.0 и даже могут поддерживать стандарт USB 3.1. Разъемы USB 3.0 и USB 3.1 на материнской плате внешне похожи на разъем USB, но имеют дополнительные контакты.

Ниже представлен основной порядок подключения кабелей передней панели.

**Шаг 1.** Подключите кабель питания к разъему системной панели в месте, обозначенном PWR\_SW.

**Шаг 2.** Подключите кабель кнопки сброса к разъему системной панели в месте, обозначенном RESET.

**Шаг 3.** Подключите кабель индикатора питания к разъему системной панели в месте, обозначенном PWR\_LED.

**Шаг 4.** Подключите кабель индикатора активности жесткого диска к разъему системной панели в месте, обозначенном HDD\_LED.

**Шаг 5.** Подключите кабель динамика к разъему системной панели в месте, обозначенном SPEAKER.

**Шаг 6.** Подключите кабель USB к разъему USB.

**Шаг 7.** Подключите звуковой кабель к звуковому разъему.

В большинстве случаев, если кнопка или индикатор не работает, причиной является неправильная ориентация разъема. Чтобы исправить это, выключите компьютер и отключите питание, откройте корпус и переверните разъем для неработающей кнопки или индикатора. Во избежание неправильного подключения некоторые производители объединяют несколько кабелей передней панели (например, кабели индикаторов питания, кнопок включения и сброса) в один разъем с «ключом».

**Совет по установке.** Разъемы и концевики кабелей передней панели очень маленькие. Сфотографируйте их, чтобы найти контакт номер 1. Поскольку к моменту окончания сборки компьютера пространство в корпусе ограничено, воспользуйтесь экстрактором, чтобы подключить кабели к разъемам.

# Обратная сборка корпуса

Прежде чем устанавливать на место боковые панели корпуса компьютера, убедитесь, что все компоненты должным образом выровнены и закреплены. К ним относятся ЦП, ОЗУ, платы адаптеров, кабели данных, кабели передней панели и кабели питания. После установки крышки убедитесь, что она закреплена винтами во всех предусмотренных местах. В некоторых корпусах используются винты, которые вставляются с помощью отвертки. В других корпусах применяются винты с маховичками, которые можно затянуть вручную.

Если вы не уверены, как именно следует снимать или заменять корпус компьютера, сверьтесь с документацией или посетите веб-сайт производителя.

**ВНИМАНИЕ!** Обращайтесь с деталями корпуса аккуратно. На некоторых кожухах компьютерных корпусов встречаются острые или зазубренные грани.

**Совет по установке.** Осмотрите области, где панели соприкасаются с рамой корпуса. При необходимости уберите кабели внутрь корпуса, чтобы случайно не зажать и не повредить их.

### Установка внешних кабелей

Установив на место крышки корпуса, подключите кабели к задней стороне компьютера. **Примечание.** Кабель питания нужно подключать после всех остальных кабелей. Присоединяя кабели, следите за их соответствием разъемам на компьютере. Например, в старых системах для кабелей мыши и клавиатуры используются одинаковые разъемы PS/2, но чтобы избежать неправильного подключения, они помечены разным цветами. Часто на разъеме можно увидеть изображение устройства, для которого он предназначен, например символ клавиатуры, мыши, монитора или USB.

**ВНИМАНИЕ!** Никогда не давите на разъем слишком сильно, когда подключаете кабели. Для установки различных внешних кабелей выполните указанные ниже действия. **Шаг 1.** Подключите кабель монитора к видеопорту (см. рис. 1). Зафиксируйте кабель на разъеме с помощью винтов. Если в собранном вами компьютере имеется видеоадаптер, подключите кабель монитора к видеопорту адаптера, а не к порту на материнской плате.

**Шаг 2.** Подключите кабель клавиатуры к соответствующему порту PS/2 (см. рис. 2).

**Шаг 3.** Подключите кабель мыши к соответствующему порту PS/2 (см. рис. 3).

**Шаг 4.** Подключите кабель USB к разъему USB (см. рис. 4).

**Шаг 5.** Подключите кабель питания к блоку питания (см. рис. 5).

**Примечание.** На некоторых материнских платах имеется только один порт PS/2. На некоторых материнских платах могут отсутствовать порты PS/2 для подключения клавиатуры и мыши. К таким материнским платам следует подключать USB-клавиатуры и USB-мыши.

**Совет по установке.** Для подключения устаревшего периферийного оборудования к материнским платам, на которых отсутствуют разъемы, можно использовать переходник PS/2–USB.

# Коды звуковых сигналов и настройка BIOS

Во время загрузки (запуска) компьютера базовая система ввода-вывода (BIOS) выполняет проверку основных компонентов компьютера. Эта проверка называется самотестированием при включении питания (Power-On Self Test, POST). Как показано на рисунке 1, во время POST проверяется, правильно ли работает оборудование компьютера. При обнаружении неправильной работы какого-либо устройства инженер узнает о проблеме, получая уведомление об ошибке или звуковой сигнал. Как правило, одиночный звуковой сигнал означает, что компьютер работает нормально. В случае обнаружения проблем с оборудованием компьютер может вывести чистый экран при загрузке и подать серию звуковых сигналов. Каждый производитель BIOS использует собственные коды для обозначения проблем с оборудованием. На рисунке 2 приведена таблица кодов звуковых сигналов. Коды звуковых сигналов для конкретного компьютера приведены в документации к материнской плате.

Проблема POST может возникнуть до инициализации видеоадаптера. Во время поиска и устранения неполадок компьютера в условиях, когда невозможно вывести изображение на экран, можно использовать плату POST. Плата POST, которую иногда называют диагностической платой, вставляется в слот на материнской плате, например в слот PCI, PCIe или в порт USB.

При запуске компьютера на плате POST отображается серия из двух- или четырехзначных шестнадцатеричных кодов. В случае возникновения проблем этот код можно использовать для диагностики неполадки с помощью данных от производителя материнской платы, BIOS или платы POST.

**Совет по установке.** Чтобы определить, выполняется ли POST должным образом, извлеките из компьютера все модули ОЗУ и включите его. Компьютер должен издать звуковой сигнал, указывающий на отсутствие оперативной памяти. Это действие не навредит компьютеру.

# BIOS и CMOS

Для работы любой материнской платы требуется базовая система ввода-вывода (BIOS). BIOS представляет собой микросхему ПЗУ на материнской плате, на которой находится небольшая программа. Эта программа предназначена для управления взаимодействием операционной системы с оборудованием компьютера.

Помимо POST, BIOS также определяет:

- доступные диски;
- загрузочные носители;
- параметры настройки памяти и способ ее использования;
- параметры настройки слотов расширения PCIe и PCI;
- параметры настройки портов SATA и USB;
- параметры управления питанием материнской платы.
- Настройки BIOS материнской платы хранятся в микросхеме, которая называется комплементарным металло-оксидным полупроводником (CMOS). Она аналогична показанной на рисунке 1.

Во время загрузки компьютера программа BIOS считывает сохраненные в CMOS настройки, определяющие порядок настройки оборудования.

Для питания CMOS, в которой находятся настройки BIOS, используется батарея, как показано на рисунке 2. Если батарея разряжается, важные настройки могут быть потеряны. Поэтому рекомендуется всегда документировать настройки BIOS.

**Примечание.** Простой способ задокументировать настройки — сфотографировать различные экраны меню BIOS.

**Совет по установке.** Если дата и время на компьютере указаны неправильно, это может указывать на проблемы с батареей CMOS.

# Программа настройки BIOS

После замены или установки некоторого оборудования, такого как модули памяти, устройства хранения данных и платы адаптеров, может потребоваться изменить настройки BIOS, используемые по умолчанию. Для изменения соответствующих параметров необходимо воспользоваться программой настройки BIOS.

Для входа в программу настройки BIOS необходимо нажать соответствующую клавишу или сочетание клавиш во время процедуры POST. Для разных материнских плат используются различные сочетания клавиш, однако в большинстве компьютеров для входа в программу настройки BIOS требуется нажать клавишу DEL или функциональную клавишу. Например, если установлена материнская плата ASUS, для входа в программу настройки BIOS необходимо во время POST нажать клавишу DEL или функциональную клавишу F2.

Примечание. Клавишу или сочетание клавиш для конкретного компьютера можно найти в документации к материнской плате.

Многие материнские платы во время выполнения процедуры POST выводят изображение, называемое окно-заставка. В окне-заставке иногда указывается сочетание клавиш для входа в BIOS.

Хотя каждый производитель использует свою собственную программу настройки BIOS, все программы имеют схожие пункты меню, как те, которые показаны на рисунке.

- **Main** базовая настройка системы
- **Advanced** дополнительные параметры системы
- **Boot** варианты загрузочных устройств и порядок загрузки
- **Security** параметры безопасности
- **Power** дополнительные параметры управления питанием
- **JUSTw00t!** дополнительные параметры напряжения и часов
- **Exit** варианты выхода из BIOS и загрузки значений по умолчанию

**Примечание.** Снимки экранов программы настройки BIOS в этом разделе приведены исключительно для справки. Внешний вид меню вашего экрана может отличаться от представленного здесь. Следуйте инструкциям на экране и обратитесь к документации производителя к установленной материнской плате.

# Программа настройки UEFI

На некоторых компьютерах используется единый расширяемый микропрограммный интерфейс (Unified Extensible Firmware Interface, UEFI). UEFI служит для настройки тех же параметров, что и традиционная программа настройки BIOS, однако в ней имеются дополнительные параметры. Например, интерфейс UEFI поддерживает использование мыши, в отличие от традиционного BIOS.

**Примечание.** Снимки экранов программы настройки UEFI в этом разделе приведены исключительно для справки. Внешний вид меню вашего UEFI может отличаться от представленного здесь. Следуйте инструкциям на экране и обратитесь к документации производителя к установленной материнской плате.

# Информация BIOS о компонентах

С помощью информации BIOS инженер может узнать, какие компоненты установлены на данном компьютере, а также некоторые их характеристики. Эта информация может использоваться при диагностике неправильно работающего оборудования и для определения возможностей обновления. Ниже приводится некоторая информация об общих компонентах, которую выводит BIOS:

 **CPU** — в этом разделе отображаются сведения о производителе ЦП и скорости работы процессора. Кроме того, выводится информация о количестве установленных процессоров.

- **RAM** в этом разделе отображается информация о производителе ОЗУ и скорости работы оперативной памяти. Также может выводиться информация о количестве разъемов и о том, в какие разъемы установлены модули ОЗУ.
- **Hard Drive** в этом разделе представлена информация о производителе, размере и типе жестких дисков. Также может выводиться информация о типе и количестве контроллеров жестких дисков.
- **Optical Drive** здесь отображается информация о производителе и типе приводов оптических дисков.

# Параметры конфигурации BIOS

Еще одна функция программы настройки BIOS — выбор специальных параметров оборудования компьютера для удовлетворения потребностей отдельного пользователя. Функции, допускающие индивидуальную настройку, определяются производителем и версией BIOS. Прежде чем вносить изменения в BIOS, необходимо четко понять, как эти изменения могут повлиять на компьютер. Неправильные настройки могут произвести неблагоприятный эффект.

Основные параметры конфигурации BIOS включают следующие:

- **Дата и время** на главной странице BIOS имеются поля System Time (Системное время) и System Date (Системная дата) для настройки системных часов, как показано на рисунке 1.
- **Отключение устройств** можно воспользоваться расширенными настройками BIOS и отключить устройства, которые не требуются или которые не используются, как показано на рисунке 2.
- **Порядок загрузки** после выполнения процедуры POST компьютер попытается загрузить операционную систему. BIOS ищет загружаемый раздел на первом в списке порядка загрузки устройстве. Список порядка загрузки — это упорядоченный список устройств компьютера, с которых можно выполнять загрузку. Если это устройство не имеет загружаемого раздела, компьютер переходит к проверке следующего устройства из списка. Когда устройство с загружаемым разделом найдено, BIOS проверяет его на наличие установленной операционной системы. Этот список обычно находится в BIOS на вкладке Boot (Загрузка), как показано на рисунке 3. Можно указать порядок загрузки компьютера с жестких дисков, привода оптических дисков, загрузки по сети, загрузки с носителей USB и устройств флэш-памяти.
- **Тактовая частота ЦП** некоторые программы настройки BIOS позволяют изменять тактовую частоту ЦП, как показано на рисунке 4. Уменьшение тактовой частоты ЦП приводит к тому, что компьютер работает медленнее и производит меньше тепла. Это называется замедлением процессора. Это может уменьшить шум от работы вентиляторов и бывает полезно, если нужен менее шумный компьютер, например для домашнего кинотеатра или спальни. При увеличении тактовой частоты ЦП компьютер начинает работать быстрее, но производит больше тепла, что может сделать его более шумным из-за более высокой скорости вращения лопастей вентилятора. Такая настройка называется разгоном процессора.
- **Виртуализация** технология виртуализации делает возможной одновременную работу нескольких операционных систем в разных файлах или разделах. Она обеспечивает имитацию характеристик компьютера в целом, включая оборудование, BIOS, операционную систему и программы. Включите в BIOS функцию виртуализации для компьютера, на котором будет использоваться технология виртуализации, как показано на рисунке 5.

В таблице на рис. 6 представлены рекомендации по настройке параметров BIOS.

# Настройки безопасности BIOS

BIOS зачастую поддерживает множество различных функций безопасности для защиты настроек BIOS и данных на жестком диске, а также для того, чтобы помочь восстановить компьютер в случае кражи.

Ниже перечислены некоторые наиболее распространенные функции безопасности BIOS.

- **Пароли BIOS** как показано на рис. 1, пароли обеспечивают различные уровни доступа к настройкам BIOS. Обратите внимание, что можно изменить два параметра настройки паролей. Supervisor Password (Пароль администратора) — этот пароль предоставляет доступ ко всем пользовательским паролям и всем экранам и настройкам BIOS. User Password (Пароль пользователя) — позволяет получить доступ к настройкам BIOS на основе заданного уровня разрешений. В таблице на рис. 2 показаны наиболее распространенные уровни разрешений для пользователей. Прежде чем задавать пароль пользователя, необходимо сначала настроить пароль администратора.
- **Шифрование содержимого дисков** для предотвращения кражи данные на жестком диске можно зашифровать. В результате этой операции данные на диске преобразуются в код. Без правильного пароля компьютер не удастся загрузить, а данные, считанные с жесткого диска, не удастся расшифровать. Даже если установить такой жесткий диск в другой компьютер, данные останутся зашифрованными.
- **LoJack** данная функция безопасности включает две программы: модуль длительного хранения данных, который встроен в BIOS, и агент приложения, устанавливаемый пользователем. После установки в BIOS активируется модуль длительного хранения данных. Отключить его не удастся. Агент приложений периодически отправляет через Интернет информацию об устройстве и его местонахождении в Центр мониторинга. Владелец такого компьютера может выполнять действия, перечисленные на рисунке 3.
- **Доверенный платформенный модуль (TPM)** это микросхема, предназначенная для защиты оборудования путем шифрования ключей, цифровых сертификатов, паролей и данных. TPM используется в ОС Windows для поддержки полного шифрования диска с помощью BitLocker.
- **Безопасная загрузка** это стандарт безопасности UEFI, гарантирующий, что компьютер будет загружать только те операционные системы, которым доверяет изготовитель материнской платы. Эта функция позволяет предотвратить загрузку несанкционированной ОС во время запуска компьютера.

# Диагностика и мониторинг оборудования в BIOS

Функции BIOS для мониторинга оборудования полезны для сбора информации и отслеживания активности материнской платы и подключенного к ней оборудования. Тип и количество функций мониторинга различается в зависимости от модели материнской платы. Используйте страницу мониторинга оборудования для просмотра информации о температуре, скорости вращения вентиляторов, напряжении и о других параметрах. Кроме того, на этой странице может содержаться информация об устройствах для обнаружения вторжений.

Ниже перечислены некоторые наиболее распространенные функции BIOS для диагностики и мониторинга оборудования.

 **Температура** — материнские платы оснащены тепловыми датчиками для мониторинга термочувствительного оборудования. Например, тепловой датчик, расположенный под разъемом ЦП, позволяет отслеживать температуру процессора. При повышении температуры ЦП BIOS может увеличить скорость вращения вентилятора процессора, чтобы охладить его, уменьшить тактовую частоту ЦП или даже выключить компьютер, чтобы предотвратить повреждение процессора. Другие тепловые датчики отслеживают температуру внутри корпуса или блока питания. Кроме того, компьютер может быть оснащен тепловыми датчиками для отслеживания температуры модулей ОЗУ или чипсетов.

- **Скорость вращения вентиляторов** в некоторых BIOS можно настраивать профили и изменять скорость вращения вентиляторов для достижения определенного результата. В таблице на рис. 1 представлены часто используемые профили настроек скорости вращения вентилятора ЦП.
- **Напряжение** можно отслеживать напряжение на ЦП или регуляторы напряжения на материнской плате, как показано на рисунке 2. Если напряжение слишком высокое или слишком низкое, компоненты компьютера могут быть повреждены. Если напряжение сильно отличается от номинала, убедитесь, что блок питания исправен. Если блок питания не обеспечивает правильные напряжения, то дело может быть в поврежденных регуляторах напряжения на материнской плате. В этом случае может потребоваться ремонт или замена материнской платы.
- **Тактовая частота ЦП и скорость передачи данных по шине** некоторые программы настройки BIOS позволяют отслеживать тактовую частоту ЦП, как показано на рисунке 3. В некоторых BIOS также может иметься возможность отслеживать скорость передачи данных по одной или нескольким шинам. Может потребоваться отследить один из этих параметров, чтобы определить, правильные ли параметры ЦП были автоматически выбраны BIOS или заданы вручную заказчиком или сборщиком компьютера. Неправильная настройка значения скорости передачи данных может вызвать повышение температуры ЦП и подключенного к нему оборудования или привести к неправильной работе плат адаптеров и ОЗУ.
- **Обнаружение вторжения** на некоторых компьютерных корпусах имеется переключатель, который срабатывает при открытии корпуса. Можно настроить BIOS на запись тех моментов, когда переключатель активируется, чтобы владелец знал о случаях несанкционированного открытия корпуса. Этот переключатель подключается к материнской плате.
- **Встроенные функции диагностики** если замечена проблема с каким-либо устройством, подключенным к компьютеру, или базовой функцией, например с вентилятором или контролем температуры и напряжения, можно воспользоваться встроенными функциями диагностики, чтобы определить, в чем именно заключается эта проблема. Зачастую программа предоставляет описание проблемы или код ошибки, которые далее будут использоваться для ее устранения. В таблице на рис. 4 представлены часто используемые средства диагностики. Многие встроенные программы диагностики создают журнал, в котором фиксируются записи обо всех обнаруженных проблемах. Эту информацию можно использовать для решения проблем и расшифровки кодов ошибок. Если устройство находится на гарантии, эту информацию можно использовать, чтобы рассказать о проблеме службе поддержки.

# Режим EZ в UEFI

На новых компьютерах BIOS заменена интерфейсом UEFI. Несмотря на то что экраны UEFI для каждой материнской платы разные, во всех этих интерфейсах представлены одни и те же функции.

На рисунке показан снимок экрана сервисной программы ASUS UEFI BIOS Utility, запущенной в режиме EZ. При входе в интерфейс UEFI по умолчанию отображается экран EZ Mode (Режим EZ). На этом экране представлена основная информация о системе, сведения о температуре ЦП и материнской платы, выходном напряжении ЦП, скоростях вращения вентиляторов, информация о памяти и интерфейсе SATA.

На странице EZ Mode (Режим EZ) можно выполнять указанные ниже действия:

- Изменять дату и время.
- Выбирать язык интерфейса программы.
- Использовать мастер настройки EZ Tuning Wizard для автоматизации процесса создания хранилища на основе дисков RAID, а также для разгона системы.
- Использовать инструменты EZ System Tuning для настройки режима производительности системы.
- Включать или отключать SATA RAID.
- Выбирать приоритет загрузочных устройств.

Кроме того, имеется расширенный режим, в котором можно настроить дополнительные параметры и управлять их значениями. Для переключения между режимами используется клавиша F7.

# Расширенный режим в UEFI

При входе в режим Advanced Mode (Расширенный режим) появляется экран Main для настройки материнской платы ASUS. Как показано на рисунке 1, этот режим служит для расширенной настройки параметров UEFI.

**Примечание.** Для возврата в режим EZ нажмите клавишу F7.

В верхней части меню отображаются следующие разделы:

- **My Favorites** (см. рис. 2) используется для быстрого доступа к часто используемым параметрам. Чтобы перейти к экрану Setup Tree Map, показанному на рисунке 3, нажмите клавишу **F3** или щелкните элемент **My Favorites (F3)**.
- **Main** (см. рис. 4) служит для отображения сведения о компьютере и изменения базовой конфигурации. Здесь можно задать дату, время, язык и параметры безопасности.
- **Ai Tweaker** (см. рис. 5) используется для изменения параметров разгона ЦП и оперативной памяти. При изменении значений параметров в этом разделе всегда следует проявлять осторожность. Неправильная настройка этих параметров может привести к неисправностям в работе системы.
- **Advanced** (см. рис. 6) служит для настройки параметров ЦП и других устройств. При изменении значений параметров в этом разделе всегда следует проявлять осторожность. Неправильная настройка этих параметров может привести к неисправностям в работе системы.
- **Monitor** (см. рис. 7) в этом разделе представлены сведения о температуре, состоянии питания и работе вентиляторов. Также здесь можно изменить скорость вращения вентиляторов.
- **Boot** (см. рис. 8) служит для измерения вариантов загрузки компьютера.
- **Tool** (см. рис. 9) служит для настройки параметров специальных функций.
- **Exit** (см. рис. 10) служит для выбора параметров выхода из интерфейса и загрузки параметров по умолчанию.

# Модернизация компонентов материнской платы

Компьютеры нуждаются в периодической модернизации в силу различных причин:

- Меняются требования пользователей.
- Для работы обновленного ПО требуется новое оборудование.
- Новое оборудование обеспечивает большую производительность.

Изменения в компьютере могут привести к необходимости модернизации или замены некоторых компонентов или периферийных устройств. Оцените эффективность и стоимость модернизации и замены.

При модернизации или замене материнской платы, возможно, придется заменить другие компоненты, включая ЦП, блок радиатора и вентилятора и ОЗУ. Новая материнская плата должна подходить к старому корпусу компьютера. Кроме того, имеющийся блок питания должен в полной мере удовлетворять требованиям новой материнской платы в электропитании.

Модернизацию материнской платы следует начинать с переноса ЦП, блока радиатора и вентилятора на новую материнскую плату. С этими компонентами гораздо легче работать,

когда они находятся вне корпуса. Работайте на антистатическом коврике и надевайте антистатические перчатки или антистатический браслет, чтобы избежать повреждения ЦП. Если для новой материнской платы требуется другие ЦП и ОЗУ, установите их на этом этапе. Очистите ЦП и радиатор от старой термопасты. Не забудьте нанести свежий слой термопасты между ЦП и радиатором.

На многих устаревших материнских платах имелись перемычки, изменив положение которых можно было настраивать параметры различных компонентов платы. Однако на современных материнских платах перемычки встречаются довольно редко.

Усовершенствованная электроника позволяет настраивать соответствующие параметры из программы настройки BIOS или с помощью интерфейса UEFI.

Срок службы батарей CMOS составляет несколько лет. Однако если на компьютере не поддерживаются правильные время и дата или теряются параметры настройки между выключениями, скорее всего, батарея разряжена и требует замены. Убедитесь, что новая батарея соответствует модели, требуемой для материнской платы.

Для установки батареи CMOS выполните следующие действия:

**Шаг 1.** Аккуратно сдвиньте в сторону или поднимите тонкие металлические зажимы, чтобы снять старую батарею.

**Шаг 2.** Правильно расположите положительный и отрицательный полюса батареи. Модернизация материнской платы

Прежде чем приступить к модернизации, изучите необходимые сведения о подключении компонентов к соответствующим разъемам на новой материнской плате. Всегда записывайте в журнал все действия по настройке текущего компьютера. Чтобы быстро запомнить расположение компонентов и способ их подключения к материнской плате, их можно сфотографировать с помощью камеры мобильного телефона. Эти снимки могут оказаться чрезвычайно полезными при повторной сборке компонентов системы. Ниже представлен порядок модернизации материнской платы в корпусе компьютера. **Шаг 1.** Запишите сведения о том, как блок питания, вентиляторы в корпусе и кабели от кнопок в корпусе подключены к старой материнской плате.

**Шаг 2.** Отсоедините кабели от старой материнской платы.

**Шаг 3.** Отсоедините платы расширения от корпуса. Извлеките платы расширения и поместите каждую плату в антистатический пакет или на антистатический коврик.

**Шаг 4.** Тщательно запишите, как старая материнская плата крепится к корпусу. Некоторые монтажные винты нужны для поддержки деталей, а некоторые обеспечивают важное заземляющее соединение материнской платы и корпуса. Обратите особое внимание на неметаллические винты и стойки, так как они могут выступать в роли изоляторов. Замена изоляционных винтов и опор на металлическое оборудование, проводящее электричество, может вызвать повреждение электрических компонентов. **Шаг 5.** Извлеките старую материнскую плату из корпуса.

**Шаг 6.** Осмотрите новую материнскую плату и определите на ней разъемы для подключения питания, кабелей SATA, вентиляторов, портов USB, аудиоразъемов, разъемов передней панели и другого оборудования.

**Шаг 7.** Осмотрите рамку для интерфейсов ввода-вывода, которая находится в задней части корпуса. Замените старую рамку новой, которая идет в комплекте с новой материнской платой.

**Шаг 8.** Вставьте материнскую плату в корпус и зафиксируйте ее. Обратитесь к руководству пользователя материнской платы и корпуса, чтобы ознакомиться с соответствующими инструкциями. Используйте винты подходящего типа. Не заменяйте винты с резьбой на саморезные металлические винты, так как они повредят отверстия для винтов с резьбой и могут быть ненадежны. Убедитесь, что винты с резьбой имеют правильную длину и шаг резьбы. Если резьба правильная, они будут легко вставляться. Если приходится прилагать усилие, чтобы вставить винт, можно повредить отверстие с резьбой. Кроме того, такой винт не сможет надежно фиксировать материнскую плату.

Также при использовании неправильных винтов может образовываться металлическая стружка, что может привести к короткому замыканию.

**Шаг 9.** Затем подключите блок питания, вентиляторы в корпусе, светодиодные индикаторы, переднюю панель и другие необходимые кабели. Если разъемы питания АТХ имеют другой размер (у них может быть разное количество контактов), может потребоваться адаптер. Схема этих подключений имеется в документации к материнской плате.

**Шаг 10.** Установив новую материнскую плату и подключив кабели, установите и закрепите все платы расширения.

Теперь нужно проверить выполненную работу. Убедитесь, что все детали подключены и нет неподключенных проводов. Подключите клавиатуру, мышь, монитор и питание. Если будет обнаружена проблема, немедленно отключите блок питания.

### Обновление BIOS

Производители материнских плат могут публиковать на своих веб-сайтах обновленные версии BIOS, обеспечивающие более стабильную работу системы, улучшающие ее совместимость и производительность. Однако обновлять микропрограммное обеспечение может быть рискованно. Как показано на рисунке 1, в примечаниях к выпуску описываются обновления продукта, улучшения совместимости и исправленные ошибки. Некоторые новые устройства могут работать правильно только с установленными обновлениями BIOS. Чтобы узнать, какая версия BIOS установлена на компьютере, проверьте сведения в меню настройки BIOS (см. рис. 2) или в сервисной программе UEFI BIOS (см. рис. 3).

Перед обновлением микропрограммы материнской платы запишите сведения о производителе BIOS и модели материнской платы. Эта информация необходима для определения нужных файлов для загрузки с веб-сайта производителя материнской платы. Обновляйте микропрограмму только в тех случаях, когда возникают проблемы с системным оборудованием или когда требуется расширить функциональность системы. Раньше информация BIOS компьютера хранилась в микросхемах ПЗУ. Чтобы обновить информацию в BIOS, нужно было заменить микросхему ПЗУ, что не всегда представлялось возможным. Теперь для BIOS используются микросхемы EEPROM (ЭППЗУ), которые могут обновляться пользователем без открытия корпуса компьютера. Этот процесс называется перезаписью BIOS.

Чтобы загрузить новый BIOS, зайдите на веб-сайт производителя и выполните рекомендованные процедуры по установке. Установка ПО для BIOS может включать в себя загрузку нового файла BIOS, копирование или извлечение файлов на съемный носитель и дальнейшую загрузку с этого съемного носителя. Программа установки выдает пользователю запросы для успешного завершения процесса.

Сегодня многие производители материнских плат предлагают программное обеспечение для перезаписи BIOS прямо из операционной системы. Например, сервисная программа ASUS EZ Update позволяет автоматически обновлять ПО материнской платы, необходимые драйверы и версию BIOS. Кроме того, с помощью этой сервисной программы пользователь может вручную обновить сохраненную версию BIOS и выбрать изображение, которое отображается на экране во время выполнения процедуры POST. Такая сервисная программа входит в комплект поставки материнской платы. Также ее можно загрузить с веб-сайта ASUS.

**ВНИМАНИЕ!** Неправильная или прерванная установка BIOS может повлечь за собой выход компьютера из строя.

Модернизация ЦП, блока радиатора и вентилятора

Один из способов повысить мощность компьютера — увеличить скорость обработки данных. Этого можно добиться путем модернизации ЦП. Однако ЦП должен соответствовать требованиям, перечисленным на рисунке.

Для нового ЦП может потребоваться другой кулер. Кулер должен физически подходить под ЦП и быть совместимым с его разъемом. Также он должен быть способен эффективно отводить тепло от более быстрого ЦП.

**ВНИМАНИЕ!** Между новым ЦП и кулером нужно нанести термопасту.

Просмотрите параметры температуры в BIOS, чтобы определить, имеются ли какиенибудь проблемы с ЦП или кулером. Приложения от сторонних поставщиков также могут предоставлять информацию о температуре ЦП в удобном для чтения формате.

Просмотрите пользовательскую документацию к материнской плате или ЦП, чтобы определить, работает ли микросхема в допустимом температурном диапазоне.

Чтобы установить в корпус дополнительные вентиляторы для охлаждения компонентов компьютера, выполните указанные ниже действия.

**Шаг 1.** Установите вентилятор так, чтобы он был направлен в нужном направлении либо для забора воздуха, либо для отвода тепла из корпуса.

**Шаг 2.** Закрепите вентилятор, используя предварительно просверленные в корпусе отверстия. Обычно вентиляторы устанавливаются в верхней части корпуса для отвода горячего воздуха, а также в нижней части — для подачи охлажденного воздуха в корпус. Не следует устанавливать два вентилятора, которые отводят воздух в противоположных направлениях, слишком близко друг к другу.

**Шаг 3.** Подключите вентилятор к блоку питания или материнской плате, в зависимости от типа разъема вентилятора.

### Модернизация оперативной памяти

Увеличение объема ОЗУ практически всегда приводит к повышению производительности системы. Прежде чем модернизировать или заменять ОЗУ, ответьте на вопросы, перечисленные на рисунке.

**Примечание.** Модули памяти обычно следует устанавливать в материнскую плату в определенном порядке. Обратитесь к руководству пользователя материнской платы, чтобы ознакомиться с соответствующими сведениями.

Ниже приведен порядок модернизации ОЗУ на материнской плате.

**Шаг 1.** Чтобы извлечь установленный модуль ОЗУ, откройте фиксирующие его защелки.

**Шаг 2.** Извлеките модуль из разъема.

**Шаг 3.** Вставьте новый модуль в разъем, из которого вы только что извлекли старый модуль ОЗУ.

**Шаг 4.** Закройте фиксирующие защелки.

Система определит новый модуль ОЗУ, если он совместим с ней и установлен правильно. Если BIOS не отображает наличие верного объема ОЗУ, убедитесь, что модули ОЗУ совместимы с материнской платой и установлены правильно.

#### Модернизация жестких дисков

Вместо приобретения нового компьютера для получения более высокой скорости доступа к данным и увеличения емкости системы хранения можно добавить еще один жесткий диск. На рисунке перечислен ряд причин для установки дополнительного диска. Выбрав подходящий для конкретного компьютера жесткий диск, следуйте приведенным ниже указаниям по установке.

**Шаг 1.** Поместите жесткий диск в пустой отсек для приводов и затяните винты, чтобы зафиксировать диск.

**Шаг 2.** Подключите диск к материнской плате с помощью соответствующего кабеля.

**Шаг 3.** Подсоедините кабель питания к диску.

### Модернизация устройств ввода-вывода

Периферийные устройства следует периодически модернизировать. Например, если устройство вышло из строя или вы хотите быстрее и продуктивнее работать, то, возможно, следует выбрать новое устройство.

Существует несколько причин для модернизации клавиатуры и/или мыши:

- Замена клавиатуры и мыши на более эргономичные модели, такие как на рисунке 1. Эргономичные устройства более удобны в использовании и позволяют предотвратить туннельный синдром.
- Изменение раскладки клавиатуры под определенные задачи, такие как печать на втором языке с дополнительными символами.
- Использование компьютера людьми с ограниченными возможностями.

Ниже перечислены различные способы модернизации мониторов.

- Установка защитного фильтра, который не дает людям со стороны читать информацию с экрана. Это смогут делать только сам пользователь и люди, стоящие непосредственно за ним.
- Установка противобликового фильтра, который помогает устранить блики от солнца и источников яркого света. Противобликовый фильтр значительно облегчает чтение с экрана при дневном освещении или когда источник света находится прямо за пользователем.
- Подключение нескольких мониторов, как показано на рисунке 2, чтобы увеличить продуктивность работы, так как это позволяет пользователю выводить на экран больше информации и делает перенос данных между открытыми программами более простым и быстрым. Обычно для работы с несколькими мониторами требуется мощная видеокарта или установка еще одной видеокарты.

Иногда невозможно выполнить обновление при имеющихся гнездах расширения или разъемах. В таком случае можно произвести обновление с помощью подключения по USB. Если компьютер не имеет свободного порта USB, нужно установить плату адаптера USB или приобрести концентратор USB, как показано на рисунке 3.

Может потребоваться установка драйверов для нового оборудования. Обычно это можно сделать с помощью установочного носителя. Если установочный носитель отсутствует, обновленные драйверы можно загрузить с веб-сайта производителя.

**Примечание.** Драйвер с цифровой подписью прошел лабораторное тестирование Windows на проверку качества оборудования, по окончании которого ему присваивается цифровая подпись Microsoft. Установка драйвера без цифровой подписи может привести к нестабильности системы, появлению сообщений об ошибках и проблемам с загрузкой. Если в процессе установки оборудования система обнаружит драйвер без цифровой подписи, отобразится запрос на прекращение или продолжение установки. Устанавливайте драйверы без цифровой подписи, только если уверены в их источнике. В некоторых операционных системах Windows запрещена установка драйверов без цифровой подписи.

# Глава 3. Сборка компьютера

В этой главе подробно рассматриваются этапы сборки компьютера и первой загрузки системы. Важно всегда помнить перечисленное ниже:

- Корпуса компьютеров выпускаются во множестве размеров и комплектаций. Многие компоненты компьютера должны подходить под формфактор корпуса.
- ЦП устанавливается на материнскую плату вместе с блоком радиатора и вентилятора. Перед установкой последнего необходимо обязательно нанести на ЦП термопасту.
- Модули ОЗУ устанавливаются в гнезда ОЗУ на материнской плате.
- Карты расширений устанавливаются в слоты PCI и PCIe на материнской плате.
- Жесткие диски устанавливаются в 3,5-дюймовые (8,9 см) отсеки внутри корпуса.
- Приводы оптических дисков устанавливаются в 5,25-дюймовые (13,34 см) отсеки, к которым есть доступ снаружи корпуса.
- Кабели блока питания подключаются ко всем приводам и материнской плате.
- Внутренние кабели для передачи данных служат для обмена данными со всеми приводами.
- Внешние кабели служат для подключения периферийных устройств к компьютеру.
- Неправильная работа оборудования обозначается кодами звуковых сигналов.
- Программа настройки BIOS выводит информацию о компонентах компьютера и позволяет пользователю менять параметры системы.
- Компоненты компьютера нуждаются в периодическом обновлении и замене деталей.
- Дополнительные жесткие диски повышают отказоустойчивость и дают возможность устанавливать дополнительные операционные системы.